# **Die automatische Kugelbahn**

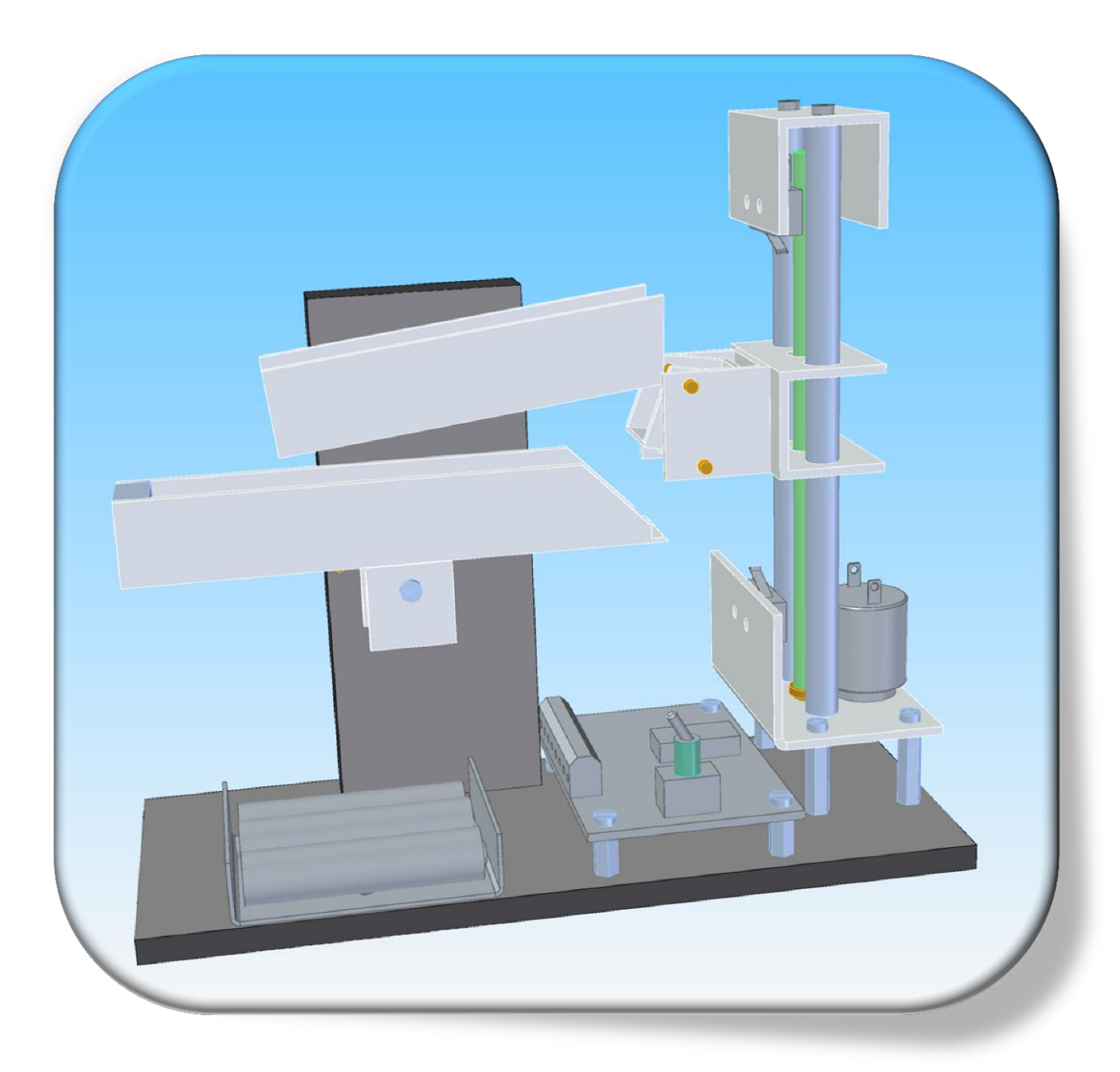

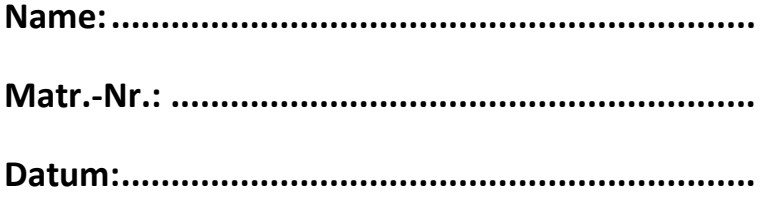

In der Zentralen Lehrlingswerkstatt der TU Darmstadt

# **Inhaltsverzeichnis**

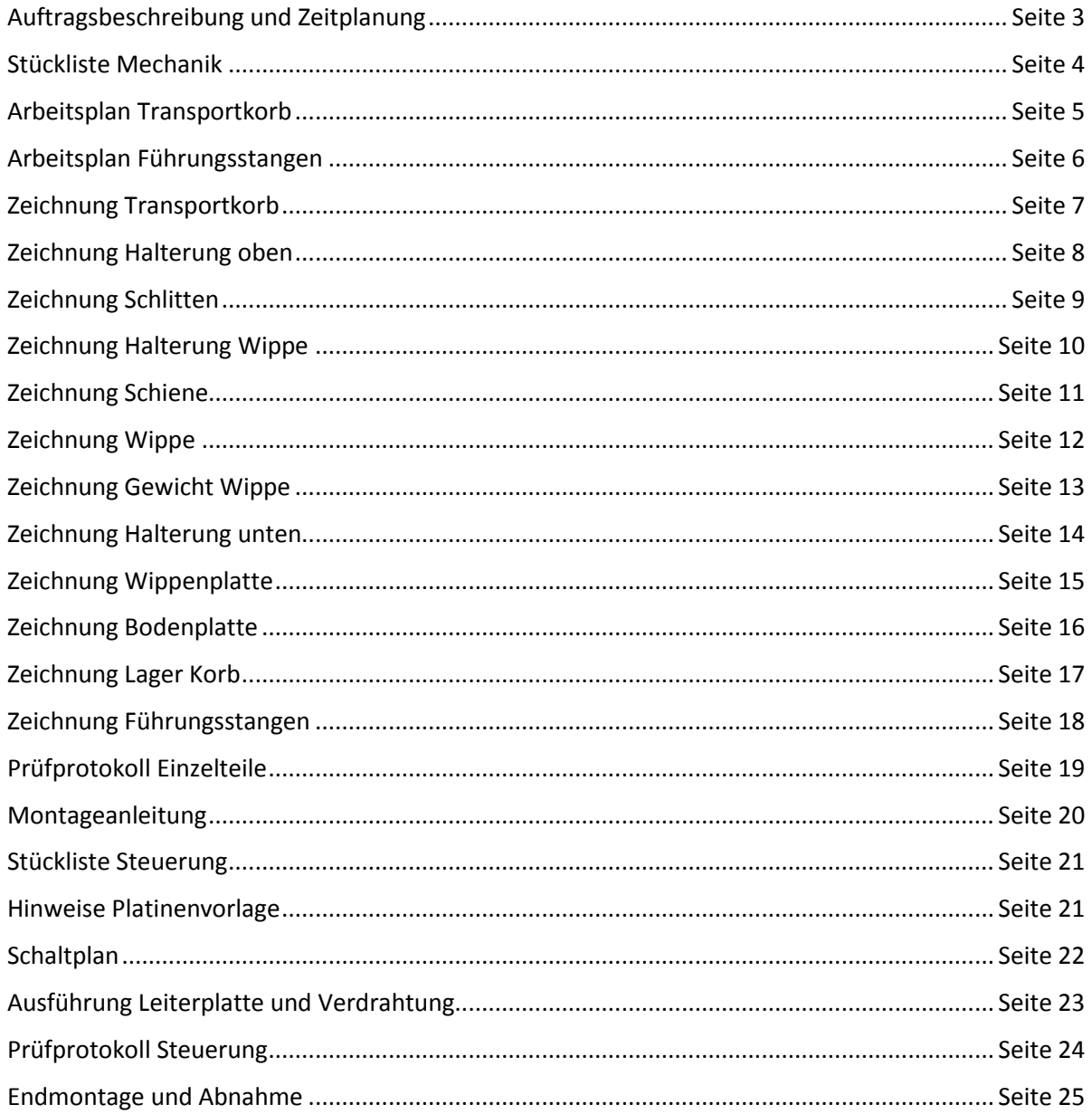

#### Anhänge: Betriebsanweisungen

Hilfe und Downloads zur Software "Target 3001" http://server.ibfriedrich.com/wiki/ibfwikide/index.php?title=Hauptseite http://server.ibfriedrich.com/wiki/ibfwikide/index.php/Download

Infos und Download der CAD-Software "Solid Edge" (Schülerversion) https://www.pbu-cad.de/software/akademische-lizenzen/akademische-lizenzen-fuerschueler-und-studenten

In der Zentralen Lehrlingswerkstatt der TU Darmstadt

# **Auftragsbeschreibung**

Während des Praktikums ist eine automatische Kugelbahn komplett herzustellen.

Dies beinhaltet folgende Arbeiten:

- Fertigen der mechanischen Teile nach technischen Zeichnungen hier kommen auch verschiedene Werkzeugmaschinen zum Einsatz.
- Kontrollieren und bewerten einzelner Teile nach Vorgaben.
- Montieren aller Teile und überprüfen auf Funktion.
- Entwerfen und herstellen der Leiterplatte für die Steuerung am PC.
- Bestücken der Leiterplatte nach eigenen Plänen.
- Überprüfen und protokollieren der Funktion nach Vorgaben.
- Endmontage der beiden Einheiten zu einem funktionsfähigen Modell.
- Anfertigen eines Abnahmeprotokolls.
- Anfertigen eines Abschlussberichts über 4-6 Seiten (Ablauf, Zeitaufwand, Schwierigkeiten, positive und negative Eindrücke, sowie ein Resümee).

# **Grobe Zeitplanung:**

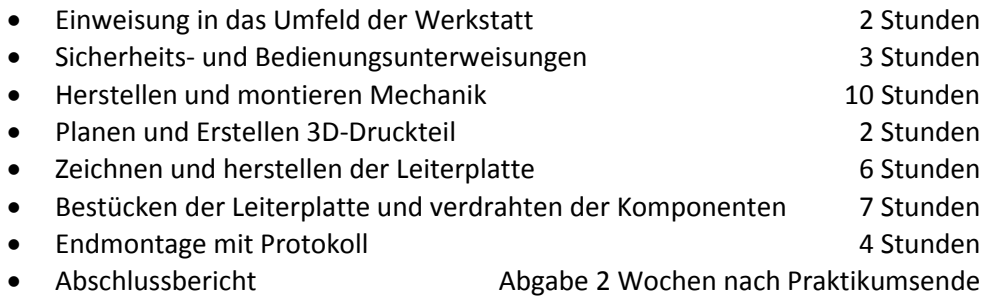

Ansprechpartner:

Walter Hechler Zentrale Lehrlingswerkstatt FB 18 Tel.: 06151-1621010 Mail[: walter.hechler@tu-darmstadt.de](mailto:walter.hechler@tu-darmstadt.de) Gebäude S3|09 Raum 48

 Dr.-Ing. Björn Deusinger Institut für Elektrische Energiewandlung Tel.: +49 6151/16-24189 Mail: [bjoern.deusinger@eas.tu-darm](mailto:mclauer@ew.tu-darmstadt.de)stadt.de Gebäude S3|10, Raum 217

In der Zentralen Lehrlingswerkstatt der TU Darmstadt

# **Stückliste Mechanik**

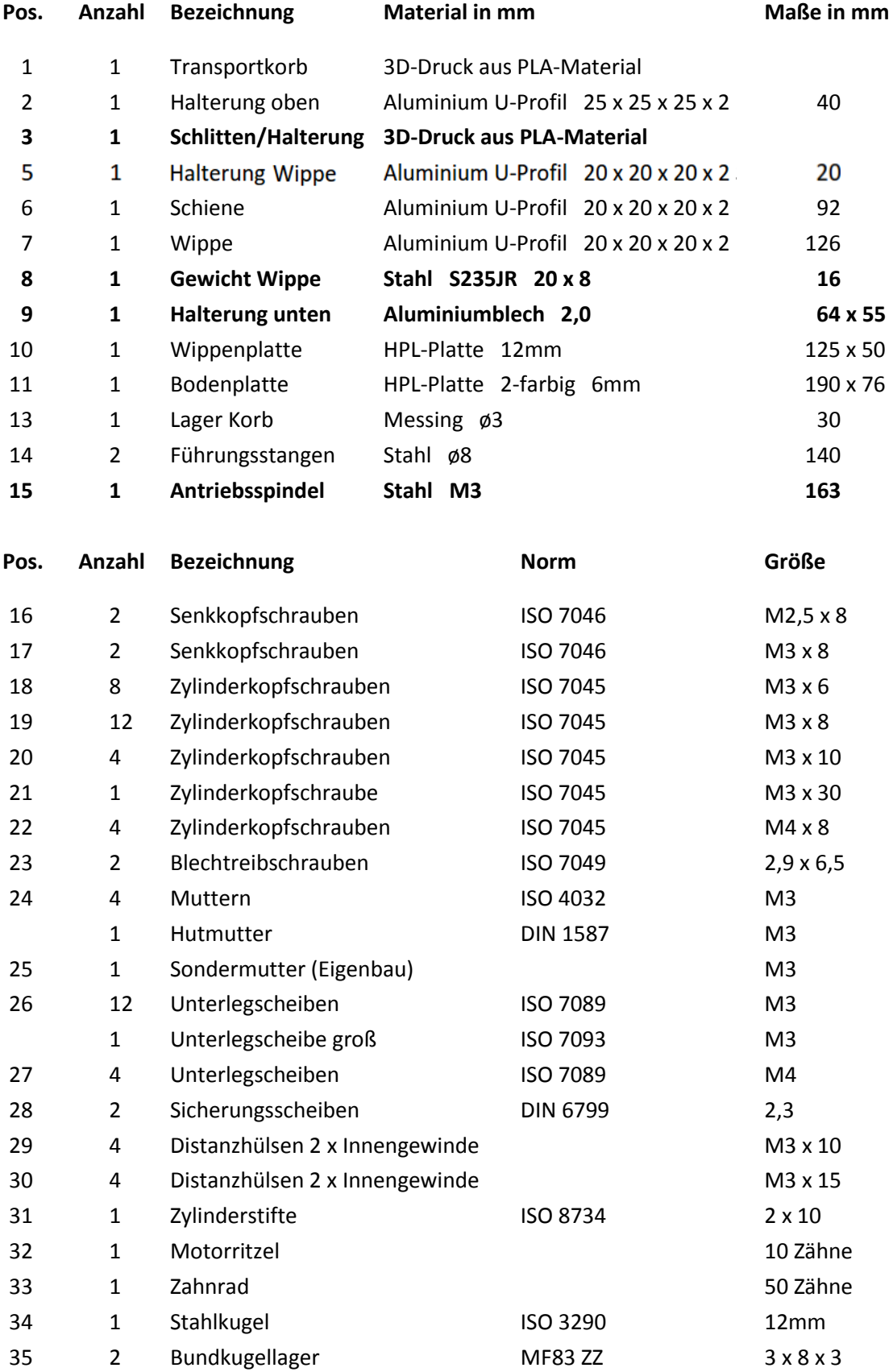

# Arbeitsplan Wippe (Beispiel)

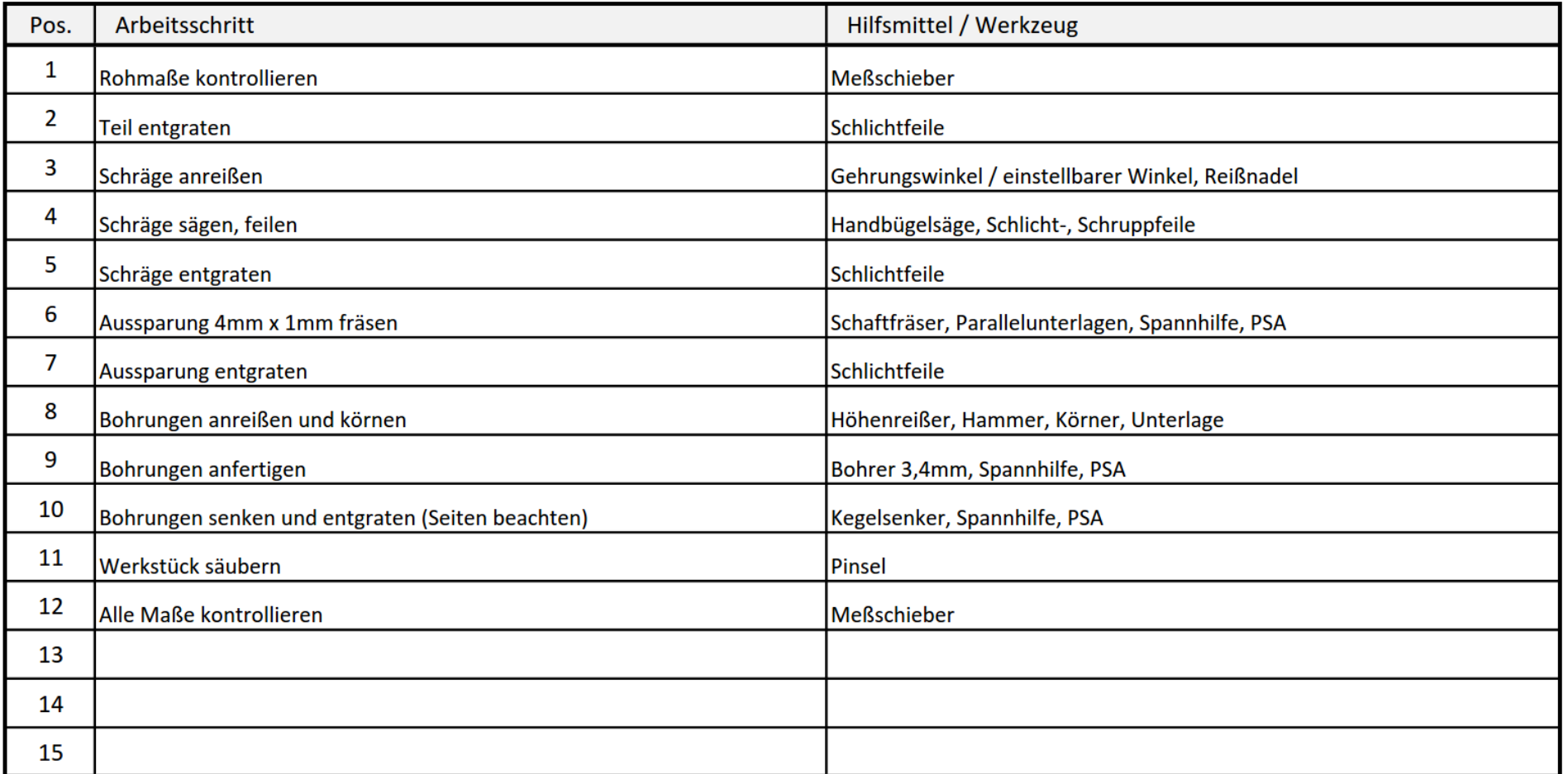

# Arbeitsplan Führungsstangen

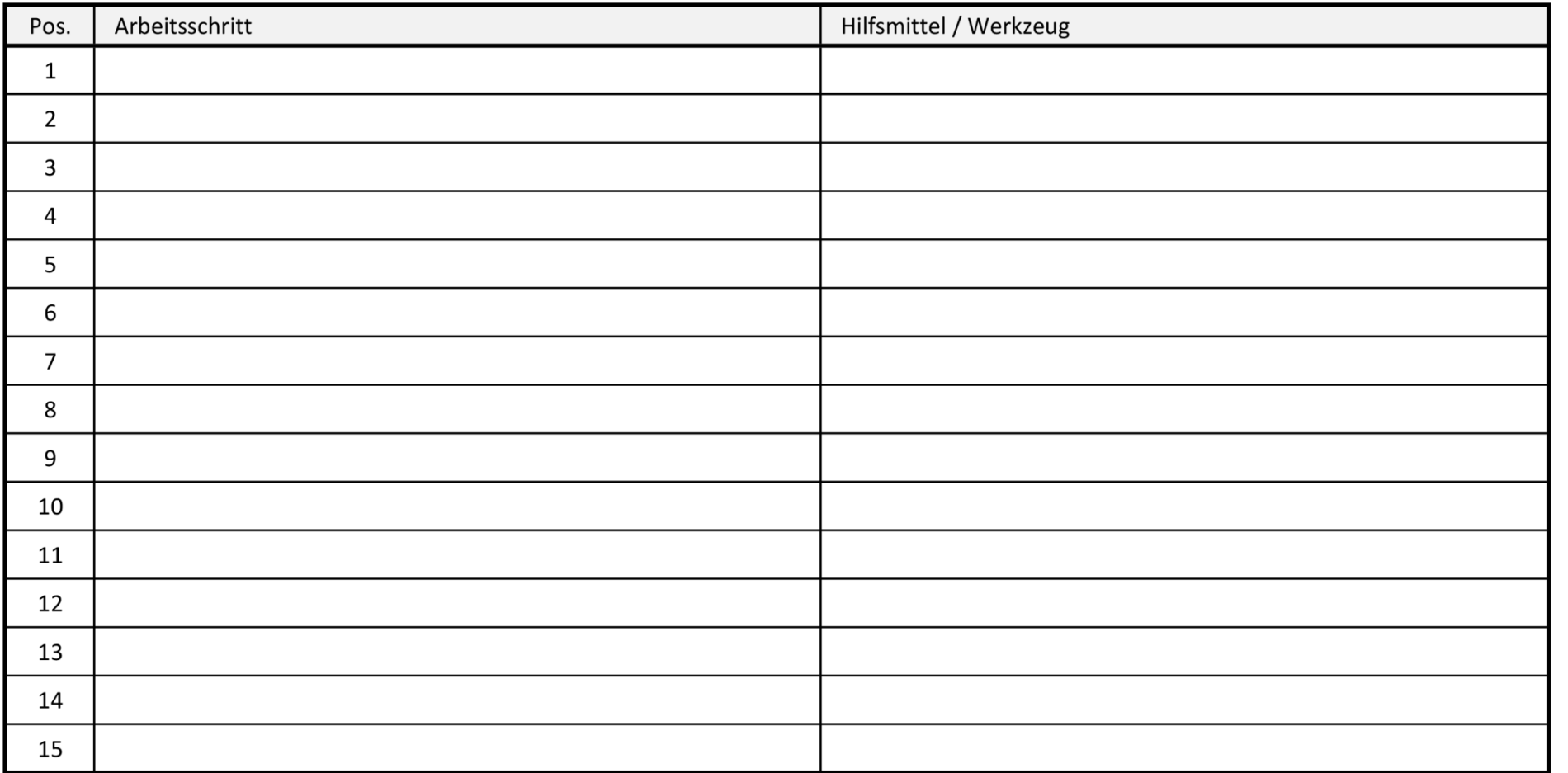

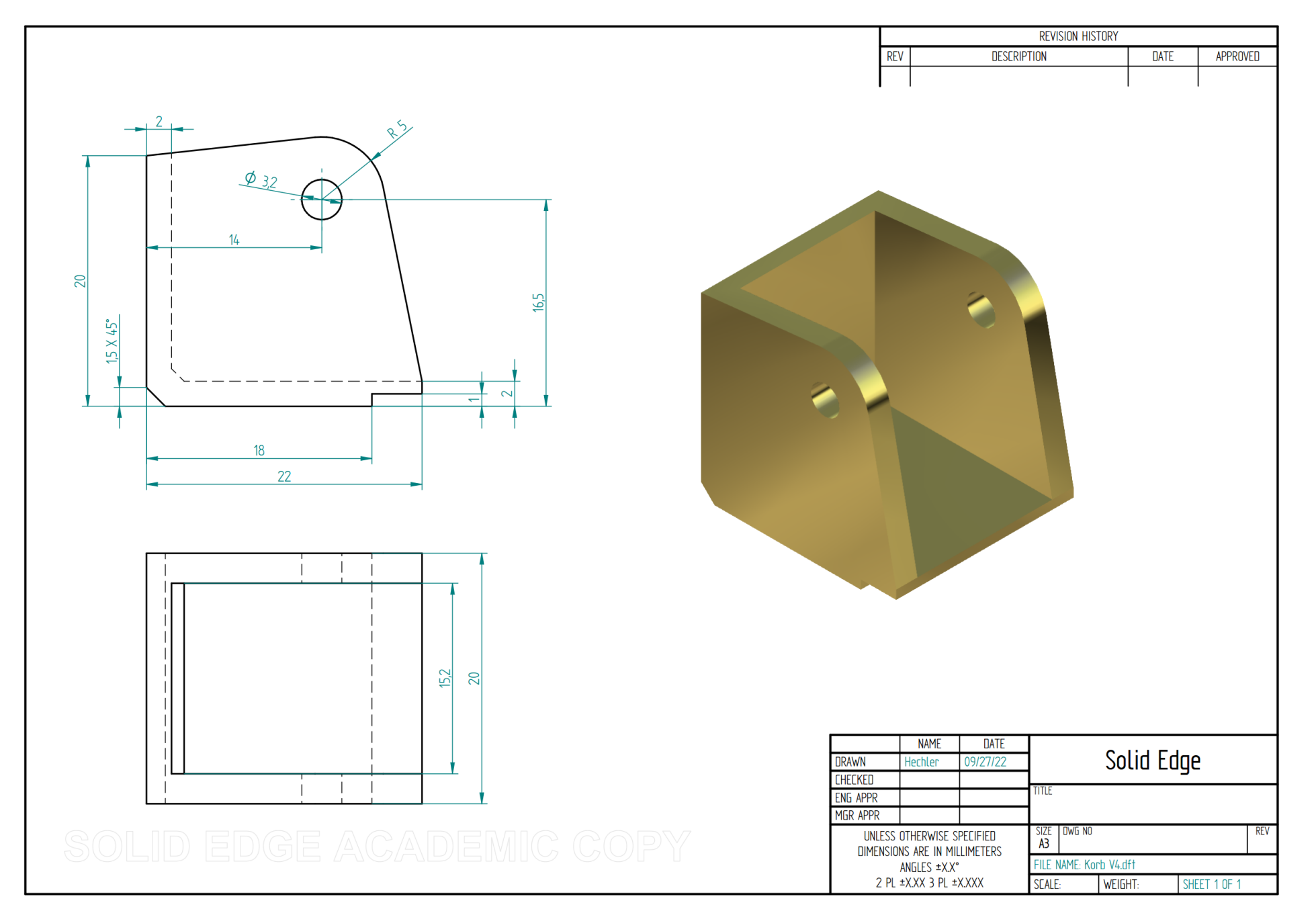

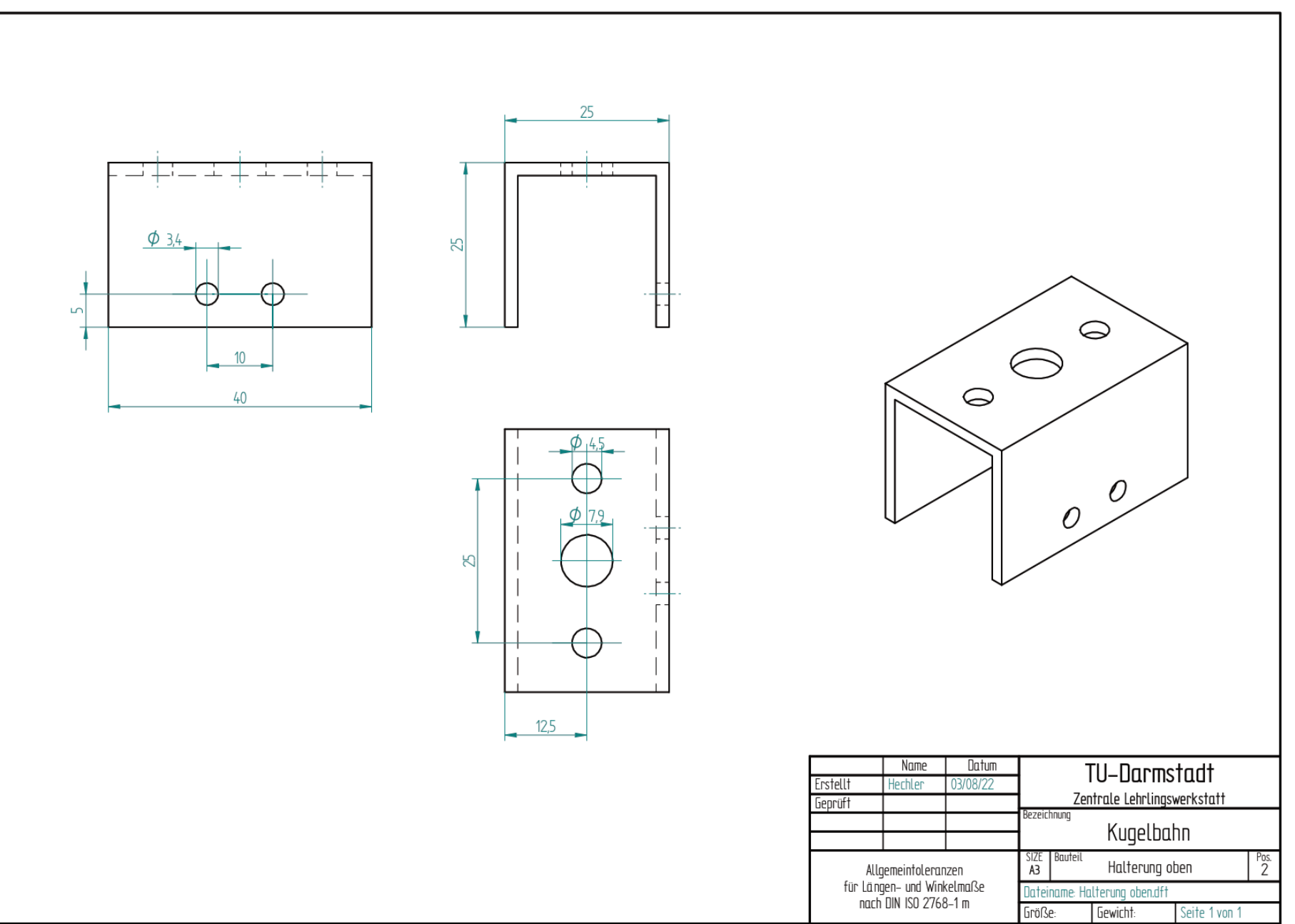

# **Praktikum im Bereich Mechatronik Praktikum im Bereich Mechatronik** In der Zentralen Lehrlingswerkstatt der TU Darmstadt In der Zentralen Lehrlingswerkstatt der TU Darmstadt

Seite 8

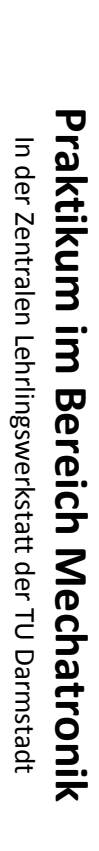

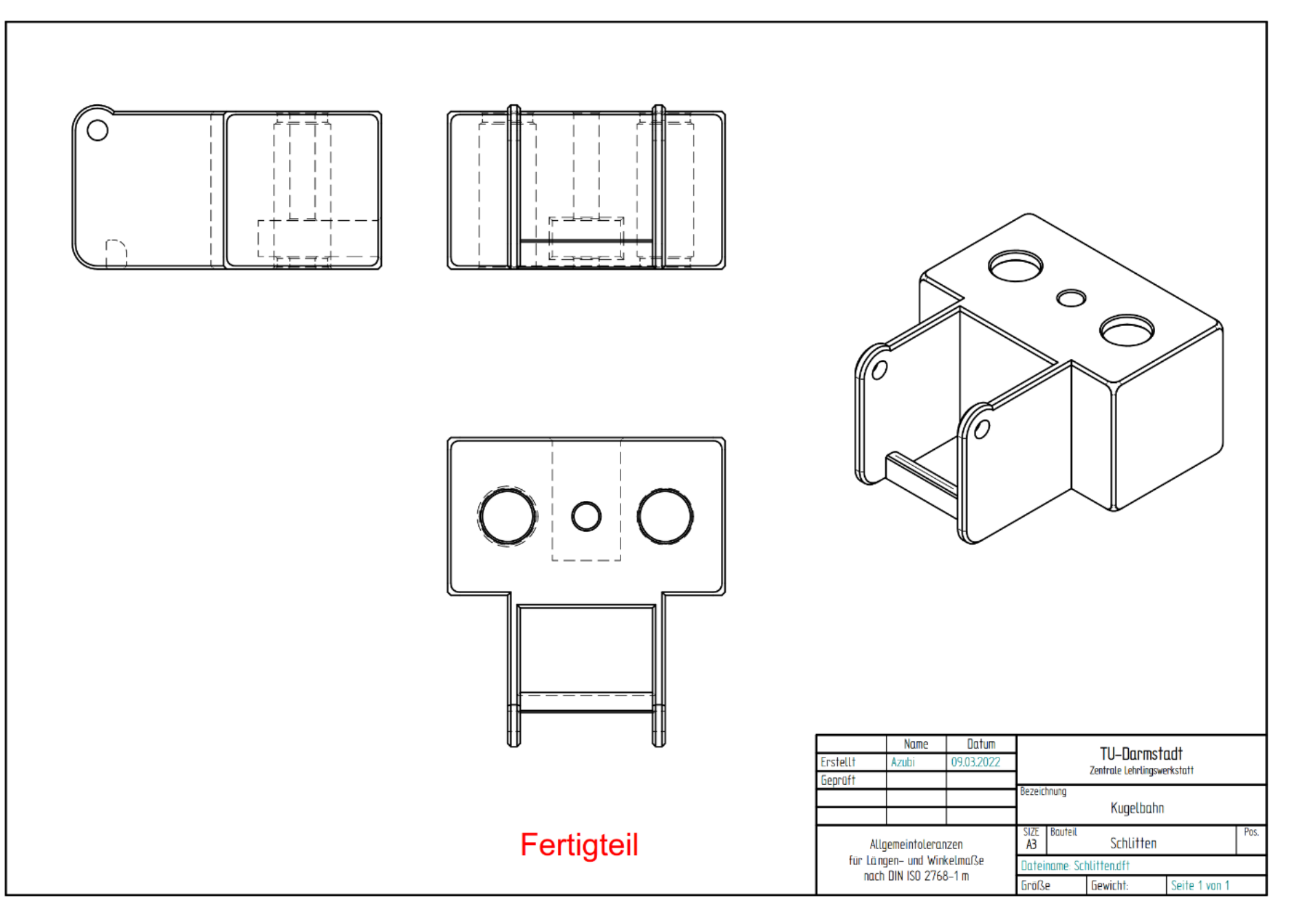

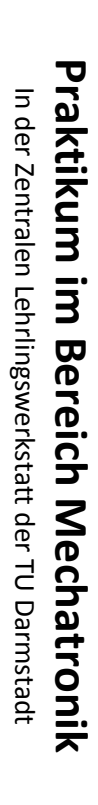

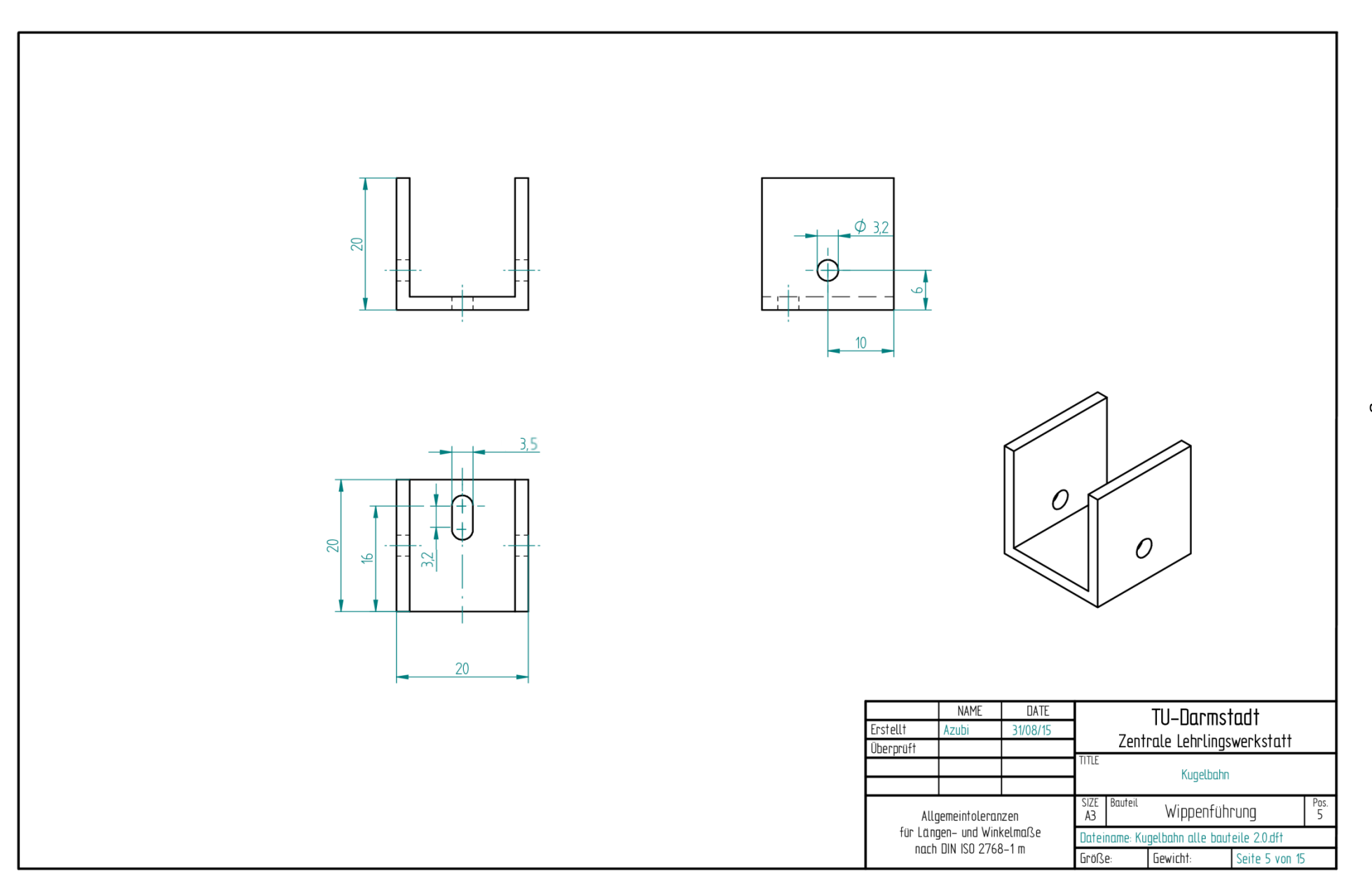

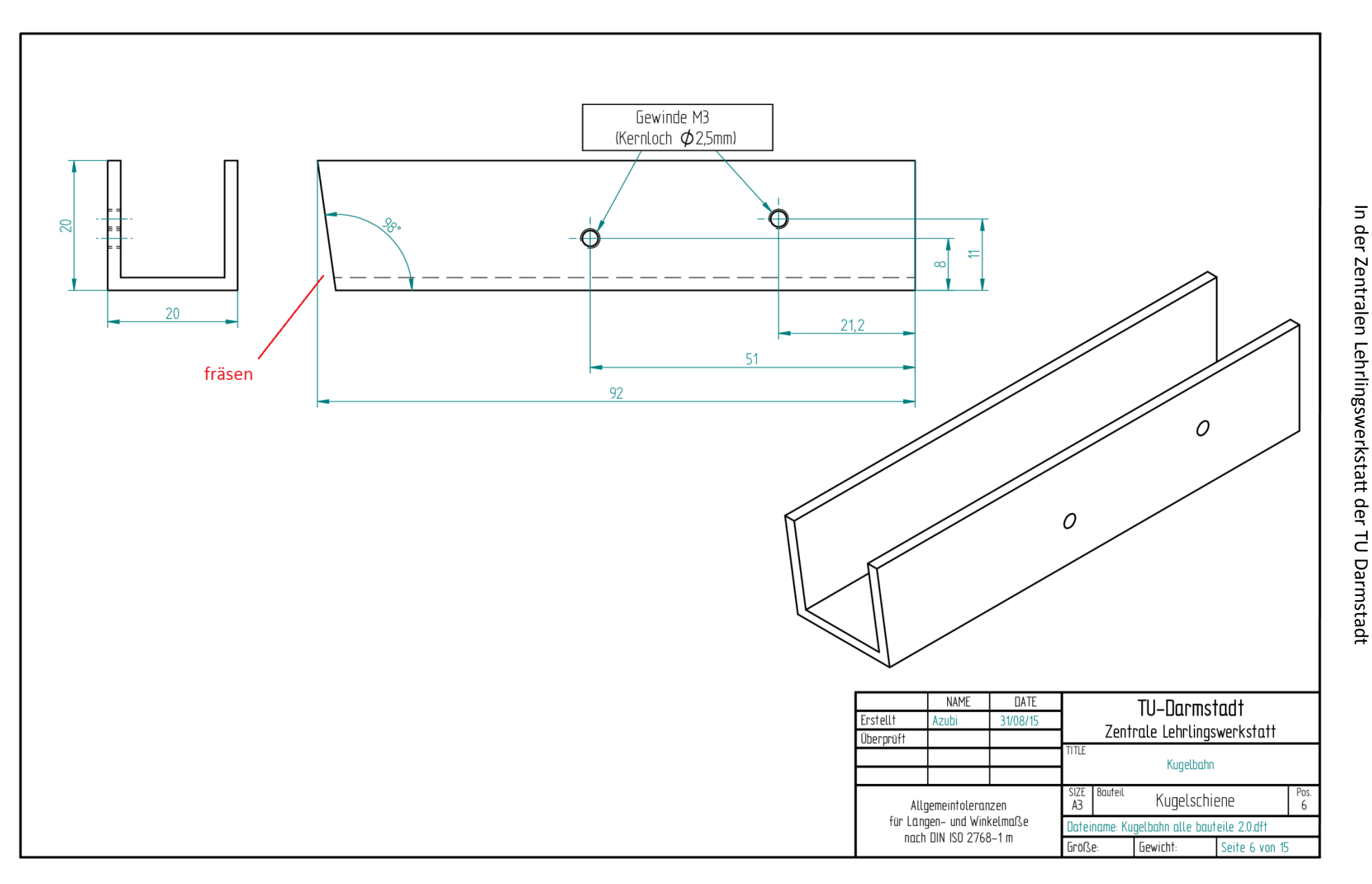

**Praktikum im Bereich Mechatronik Praktikum im Bereich Mechatronik**

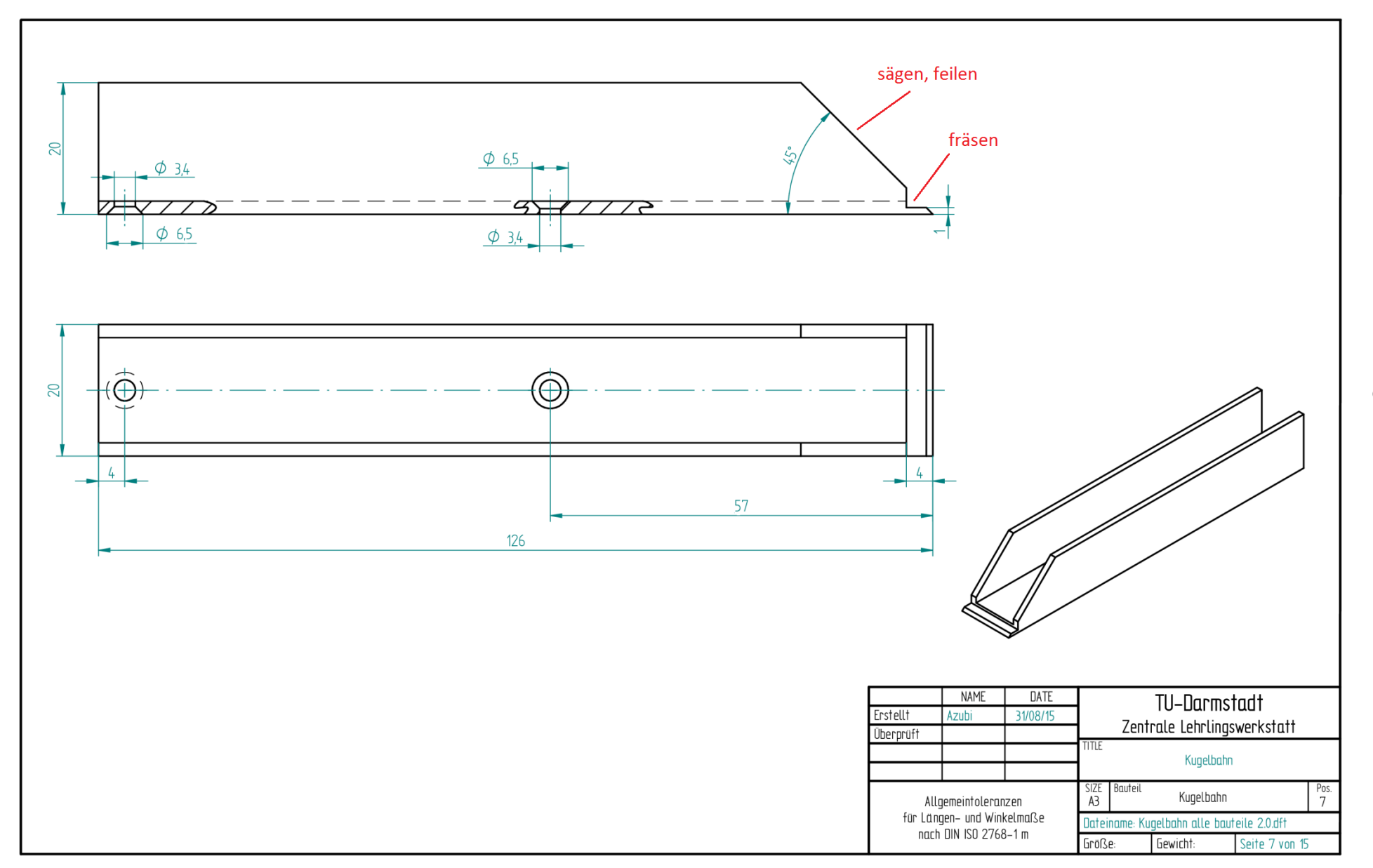

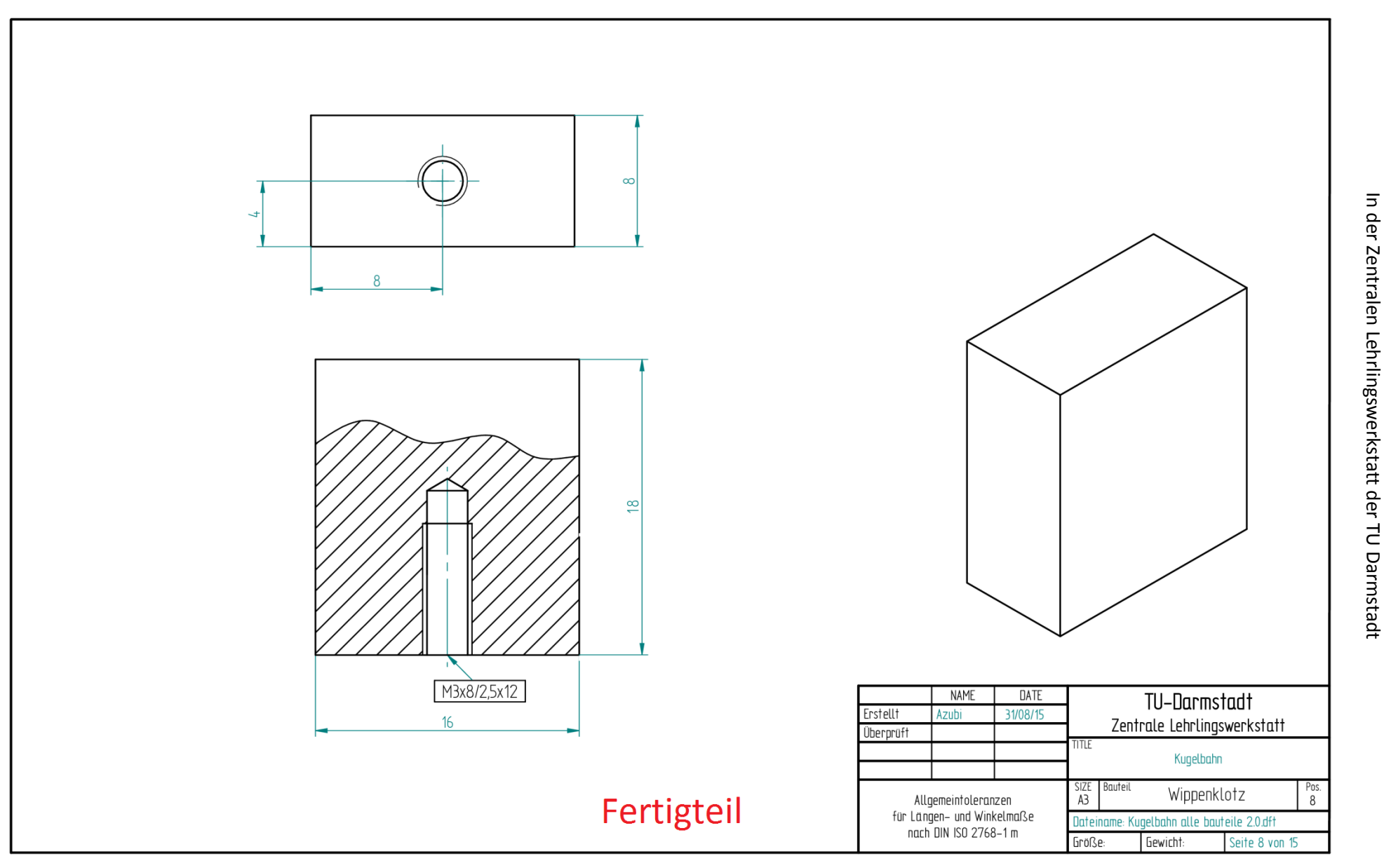

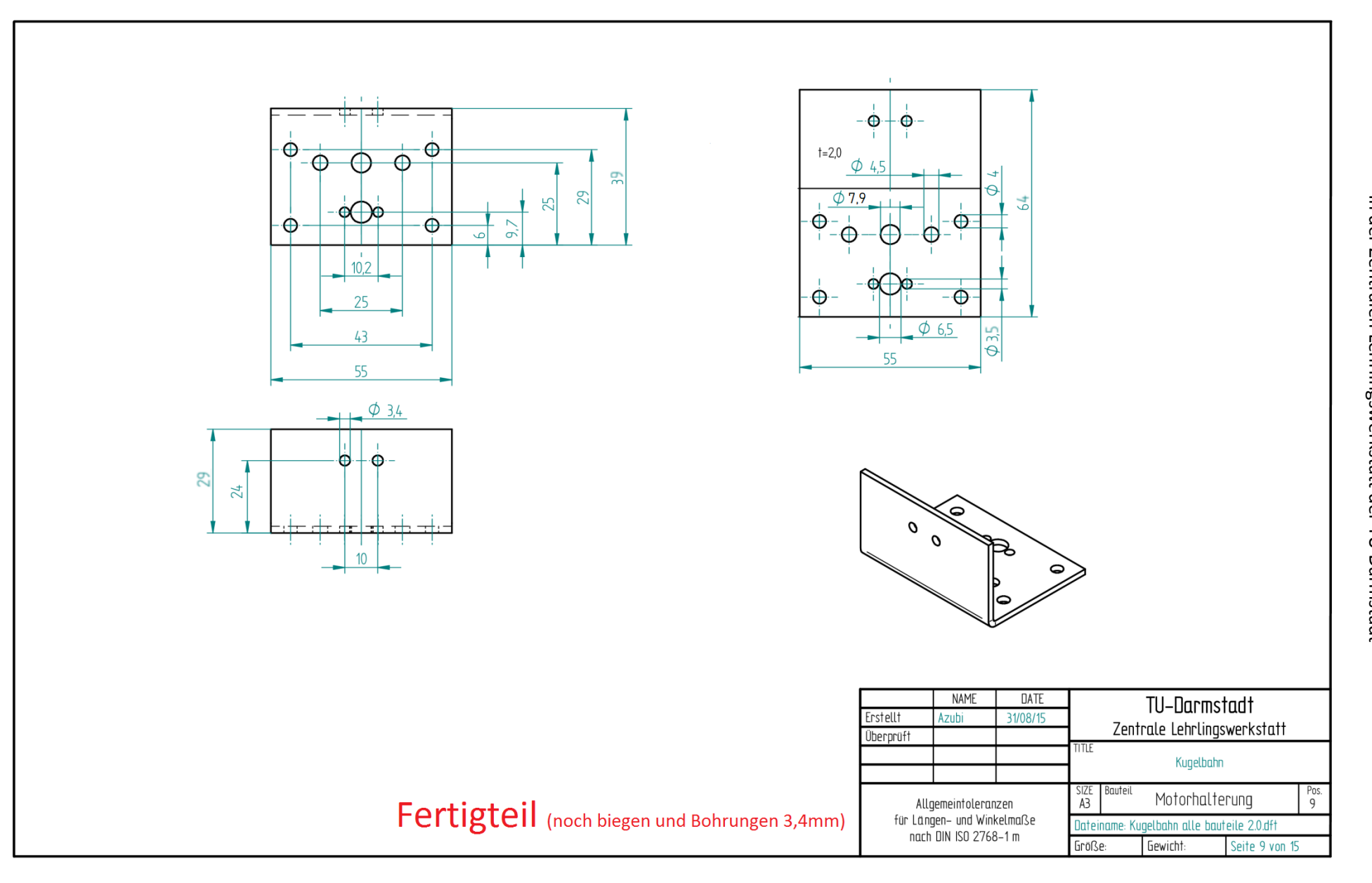

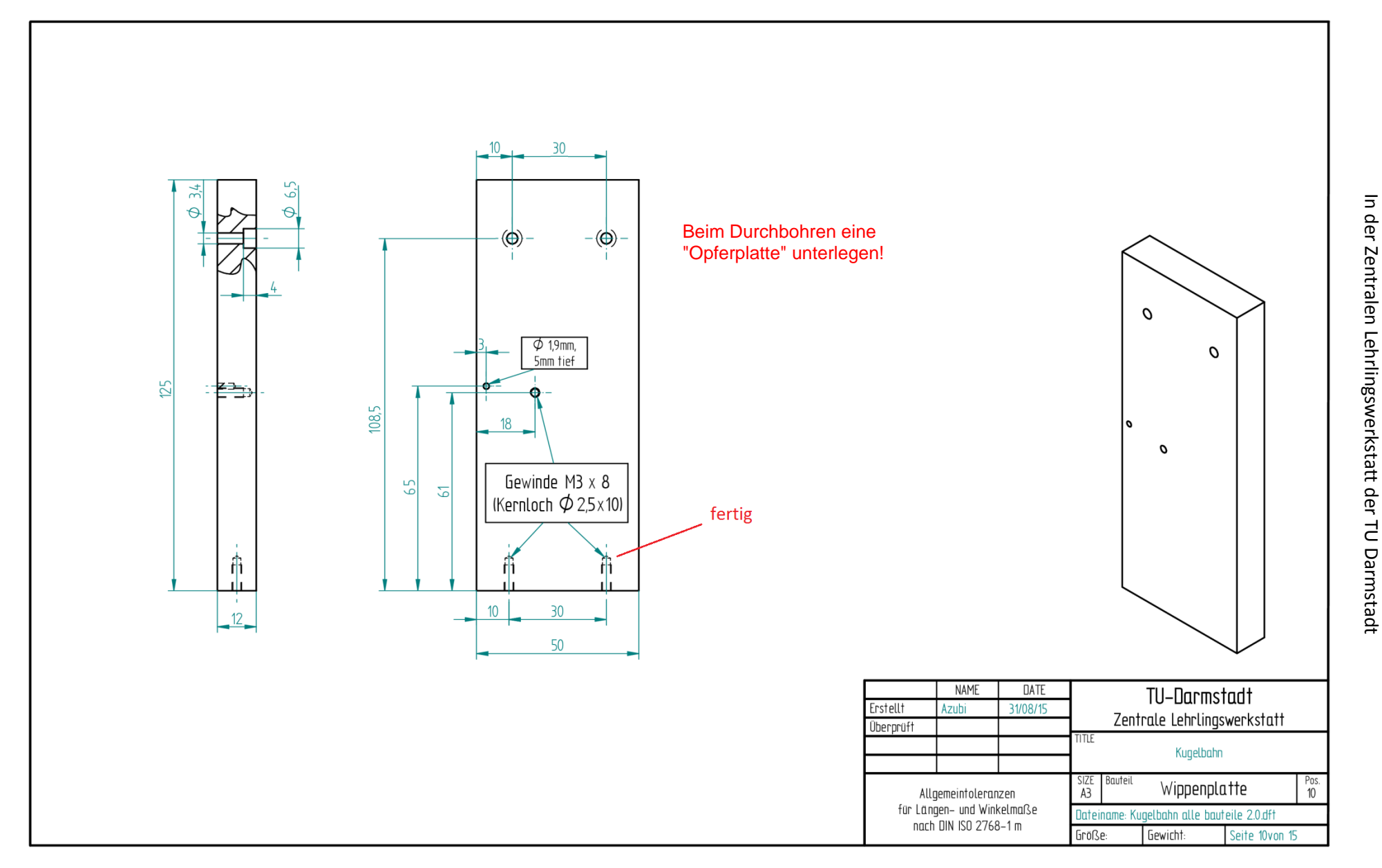

**Praktikum im Bereich Mechatronik Praktikum im Bereich Mechatronik** 

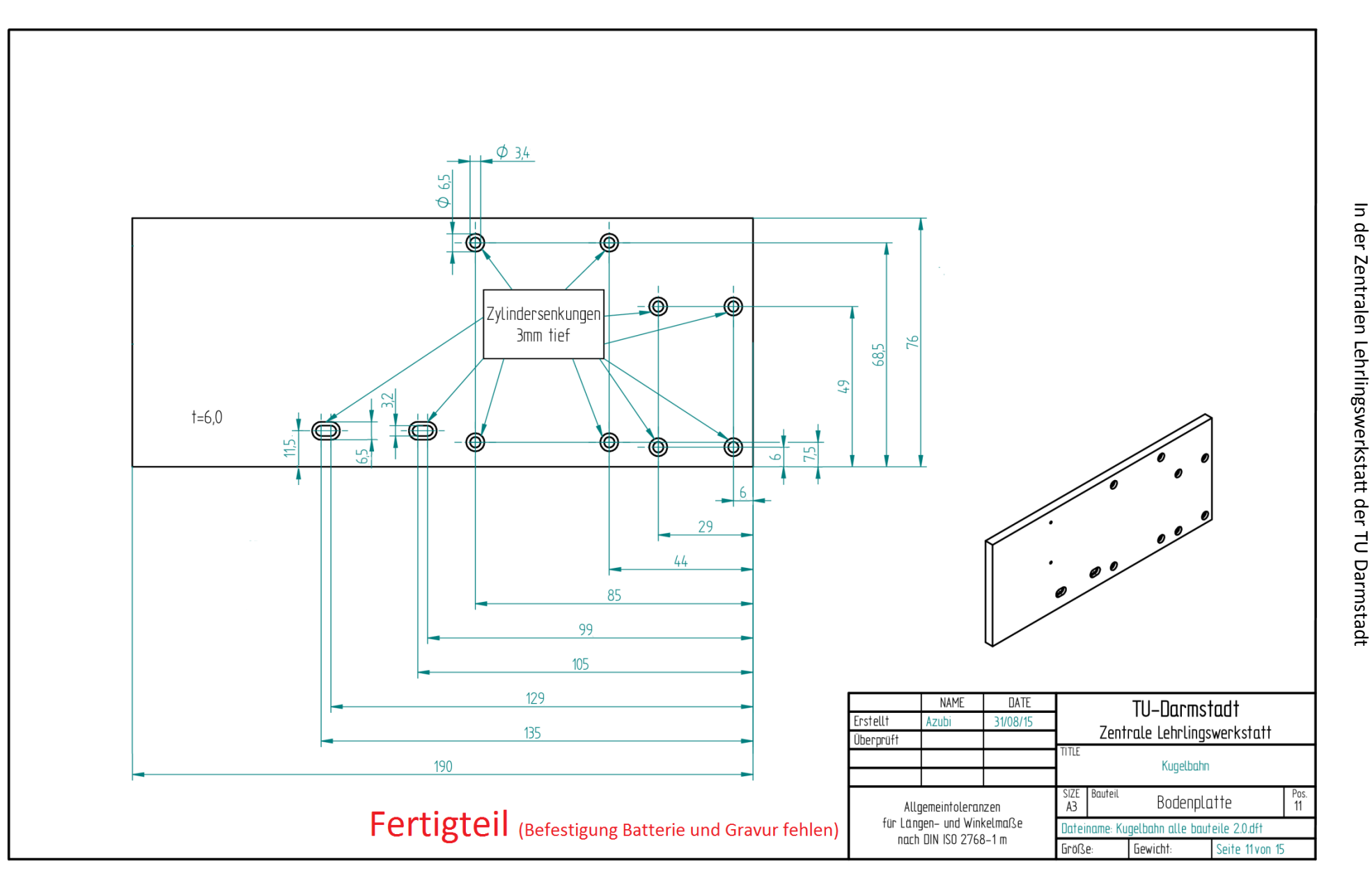

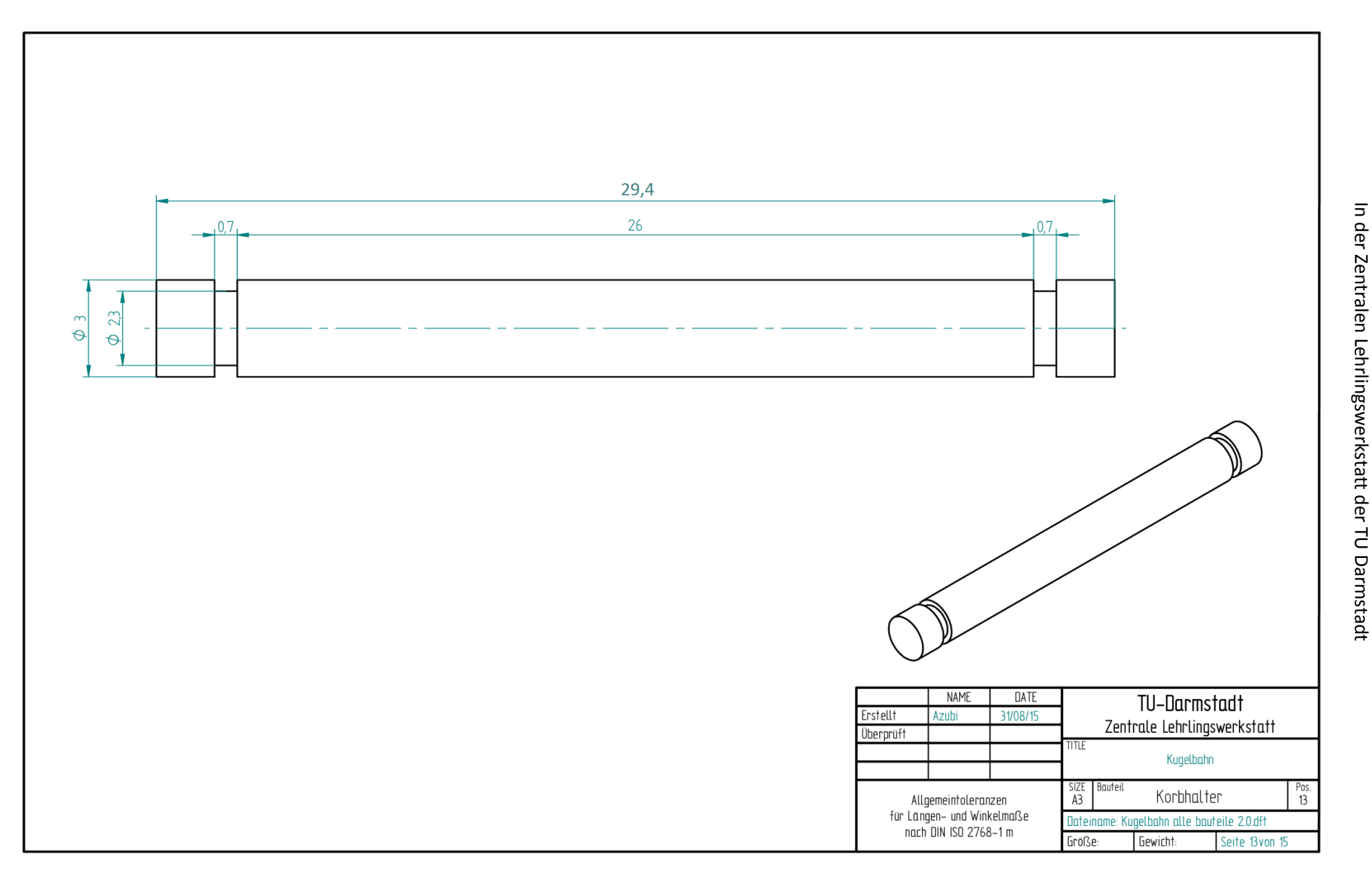

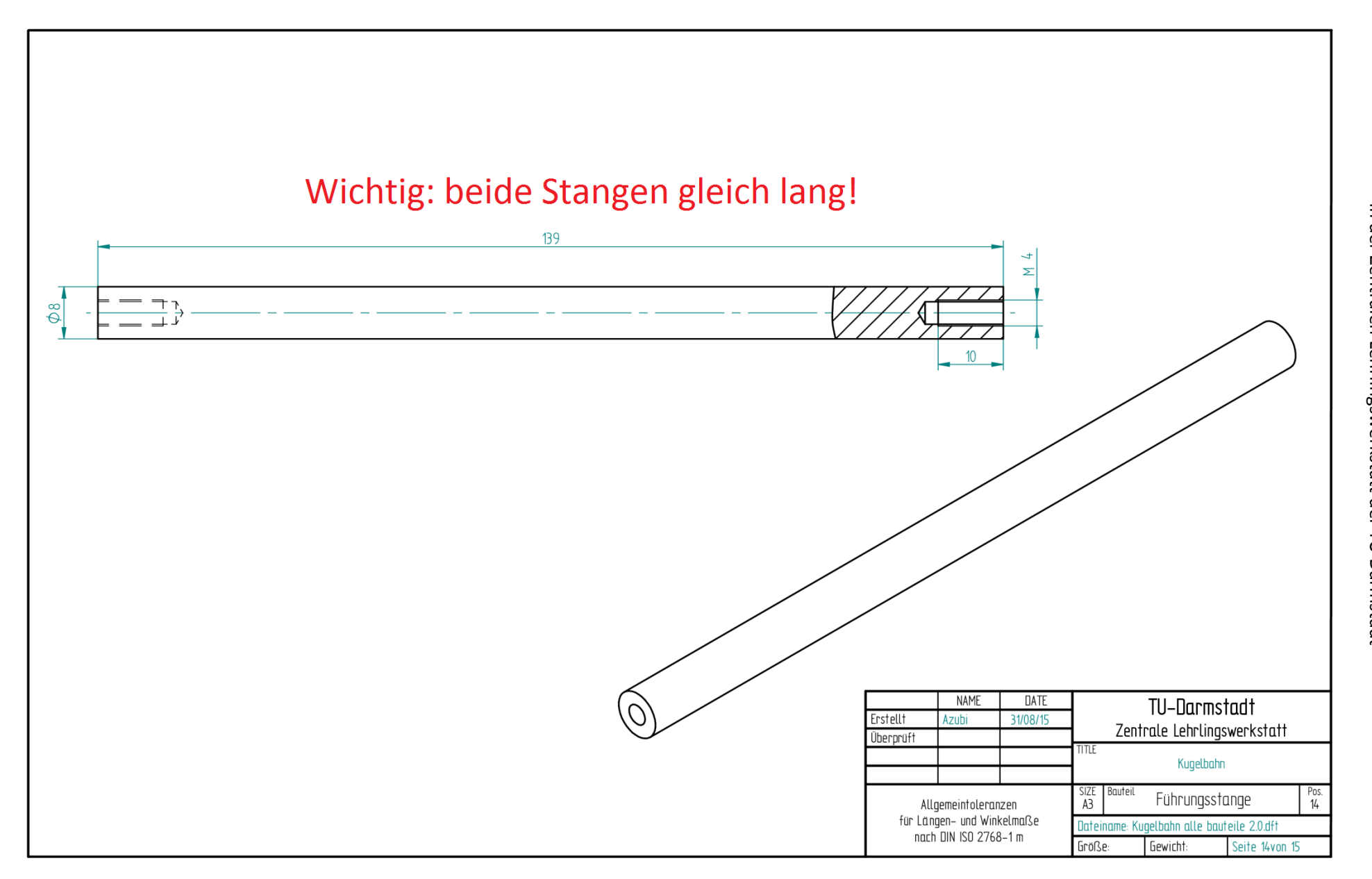

In der Zentralen Lehrlingswerkstatt der TU Darmstadt

# **Prüfprotokoll Mechanik**

# **Sichtkontrolle (0 bis 10 Punkte)**

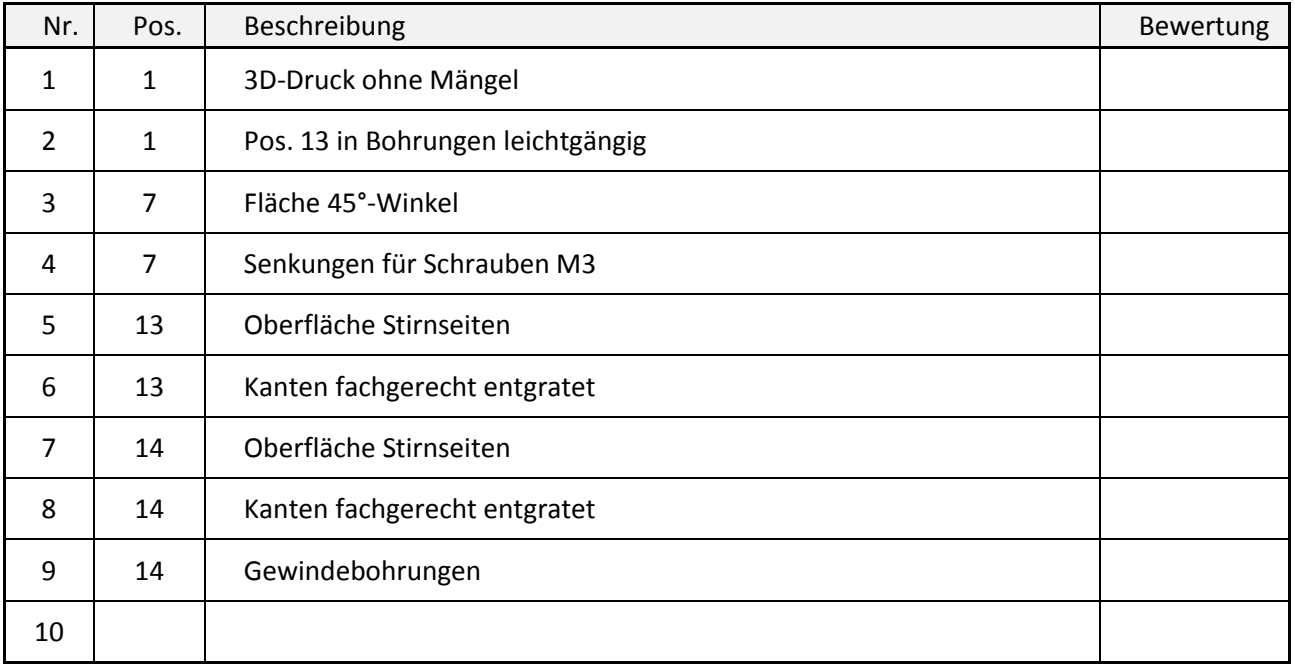

# **Maßkontrolle (0 oder 1 Punkt)**

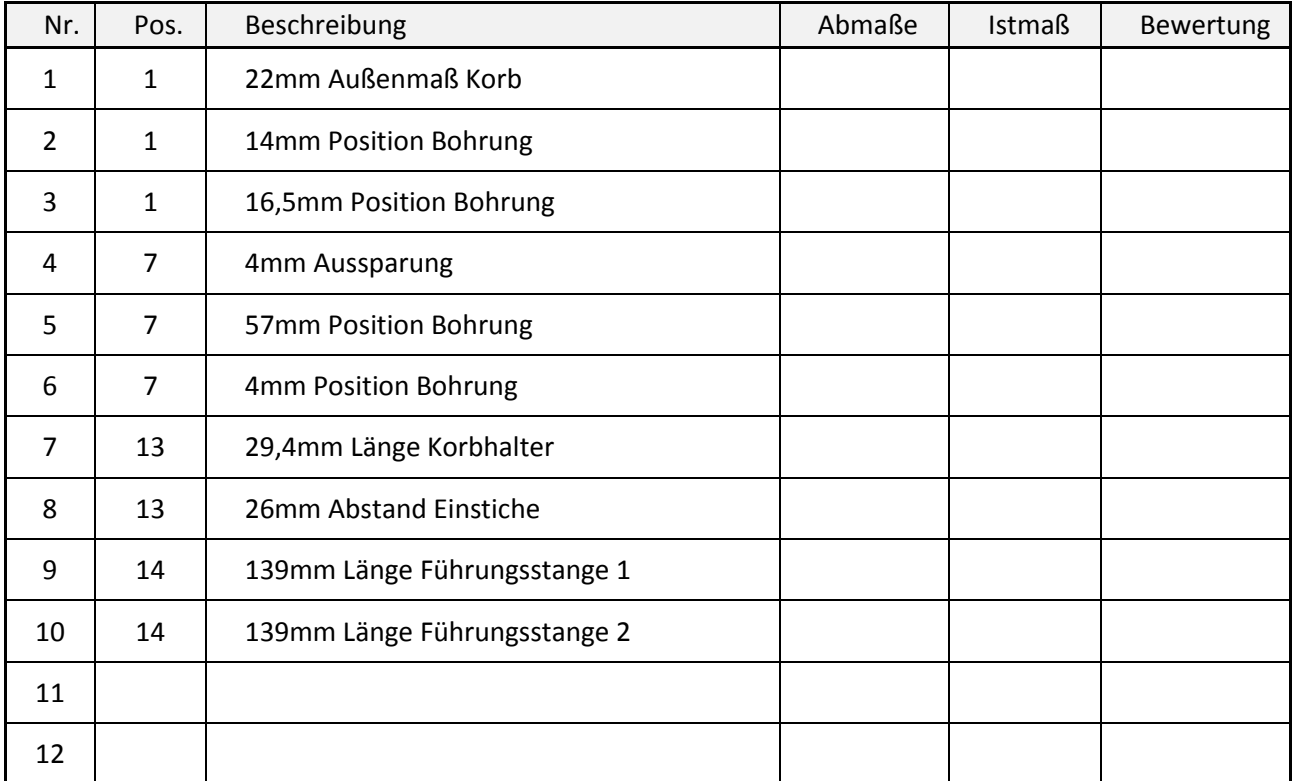

Geprüft von:

Unterschrift

In der Zentralen Lehrlingswerkstatt der TU Darmstadt

# **Montageanleitung:**

- -Korb: Korb mit 1 Korbhalter und 2 Wellensicherungsscheiben in Schlitten einsetzen.
- -Aufzug: Ein Kugellager in die Halterung unten einpressen (von der Unterseite mit einem Dorn an der Bohrmaschine). Das zweite Kugellager in die Halterung oben einpressen (von der Oberseite).

Die beiden Führungsstangen mit Schlitten, Halterung oben und Halterung unten lose verschrauben (4 Stk. M4x8, 4 Stk. Unterlegscheiben M4). Position der Führungsstangen so wählen, dass das Kugellager in der Halterung unten in einer Flucht ist und der Schlitten sich durch sein Eigengewicht über die komplette Länge bewegen lässt (die Führungsstangen müssen exakt parallel sein und die Schrauben fest angezogen).

-Antrieb: Das Zahnrad mit 50 Zähnen zwischen 2 Unterlegscheiben M3 und 2 Muttern M3 an die Spindel montieren (Mutter schließt bündig mit der Spindel ab).

> Gewindespindel testweise, mit einer Unterlegscheibe an der Zahnradseite, in den Aufzug einsetzen und Überstand auf der Oberseite kontrollieren (muss 6mm betragen). Gewindespindel wieder entfernen und falls notwendig, Position des Zahnrades an der Unterseite korrigieren. Die Sondermutter in den Schlitten einlegen und die Gewindespindel wieder montieren und an der Halterung oben mit einer Unterlegscheibe, Mutter und Hutmutter auf minimales axiales Spiel einstellen.

Das Ritzel auf die Motorwelle aufpressen (bündig Motorwelle).

Motor mit 2 Blechtreibschrauben 2,9x6,5 und jeweils 2 Unterlegscheiben M3 an die Halterung unten schrauben (Zahnrad und Ritzel müssen leichtes Spiel aufweisen!).

Testen des Antriebes mit Netzteil bei ca. 1,5V.

-Endmontage: Zylinderstift 2 x 10 in Wippenplatte einpressen / -schlagen.

Schiene mit 2 Schrauben M3 x 10 an Wippenplatte schrauben.

Turm mit 2 Schrauben M3 x 10 und Unterlegscheiben lose an Bodenplatte befestigen.

8 x Distanzhülsen (4 x 15mm für Aufzug, 4 x 10mm für Leiterplatte) mit Schrauben M3 x 8 an Bodenplatte schrauben.

Aufzug mit 4 Schrauben M3 x 6 an Distanzhülsen lose befestigen.

Turm und Aufzug so ausrichten, dass der Korb in Richtung Schiene geneigt ist und seitlich in einer Flucht mit der Schiene sitzt. Die 6 Schrauben festziehen.

Gewicht Wippe mit Senkkopfschraube M3 x 8 an Wippe montieren. Halterung Wippe mit Senkkopfschraube M3 x 8, U-Scheibe M3 und Mutter M3 an Wippe lose befestigen. Wippeneinheit mit Schraube M3 x 30 und U-Scheibe M3 an Turm montieren. **! Schraube soll im Gewinde klemmen, Bewegung noch leichtgängig !**

Position über das Langloch in der Halterung Wippe so einstellen, dass bei Abwärtsbewegung des Korbes die Wippe gerade noch mitgenommen wird.

In der Zentralen Lehrlingswerkstatt der TU Darmstadt

# **Stückliste Steuerung**

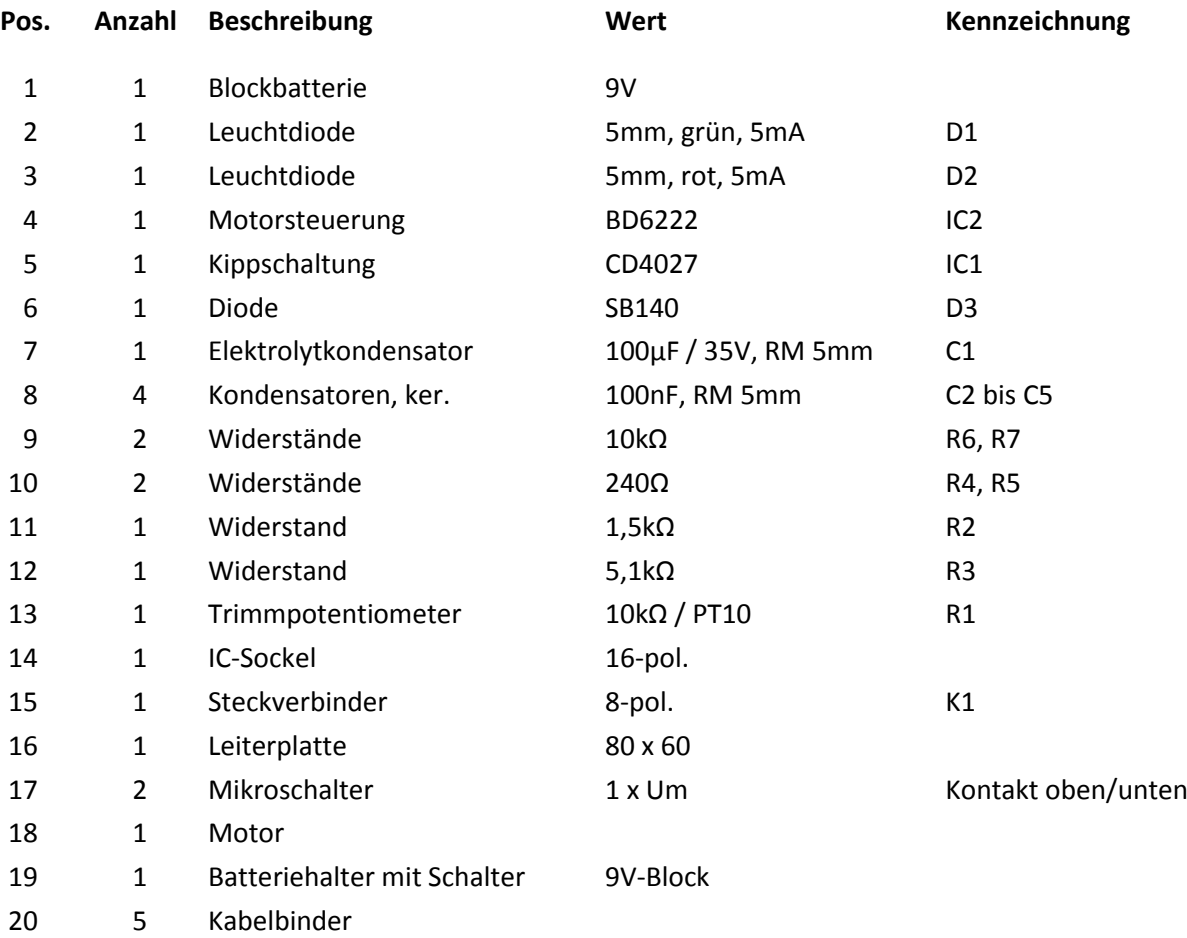

# **Hinweise zum Erstellen der Platinenvorlage**

- Leiterbahnen nur auf der Lötseite verlegen
- Das IC2 ist ein SMD-Bauteil und wird auf der Lötseite montiert (ausreichend Platz vorsehen)
- Drahtbrücken können zum Verbinden von Leiterbahnen genutzt werden
- Platinengröße und Position der Befestigungsbohrungen beachten
- Lötaugen auf sinnvolle Größe einstellen
- Leiterbahnbreite mindestens 0,5mm
- Freiraum zwischen Kupfer min 0,3mm
- Lötseite beschriften (gespiegelt)
- Abstände zu Befestigungsbohrungen und Platinenrand nicht zu gering wählen
- Ausdruck der Lötseite zum Belichten "hart schwarz" und nicht gespiegelt erstellen
- Layout und Bestückungsplan sind dem Praktikumsbericht beizufügen

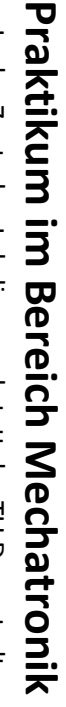

In der Zentralen Lehrlingswerkstatt der TU Darmstadt In der Zentralen Lehrlingswerkstatt der TU Darmstadt

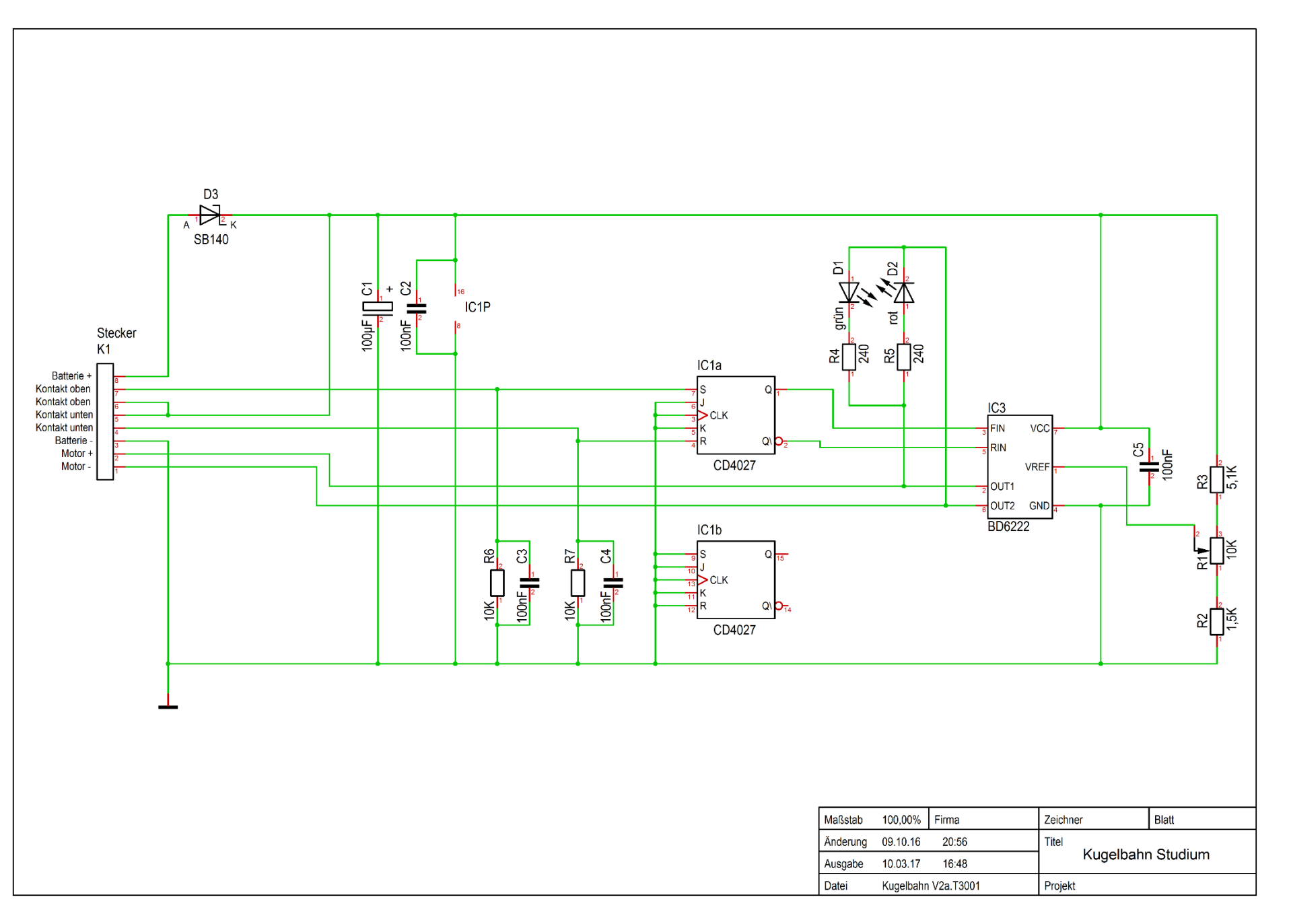

In der Zentralen Lehrlingswerkstatt der TU Darmstadt

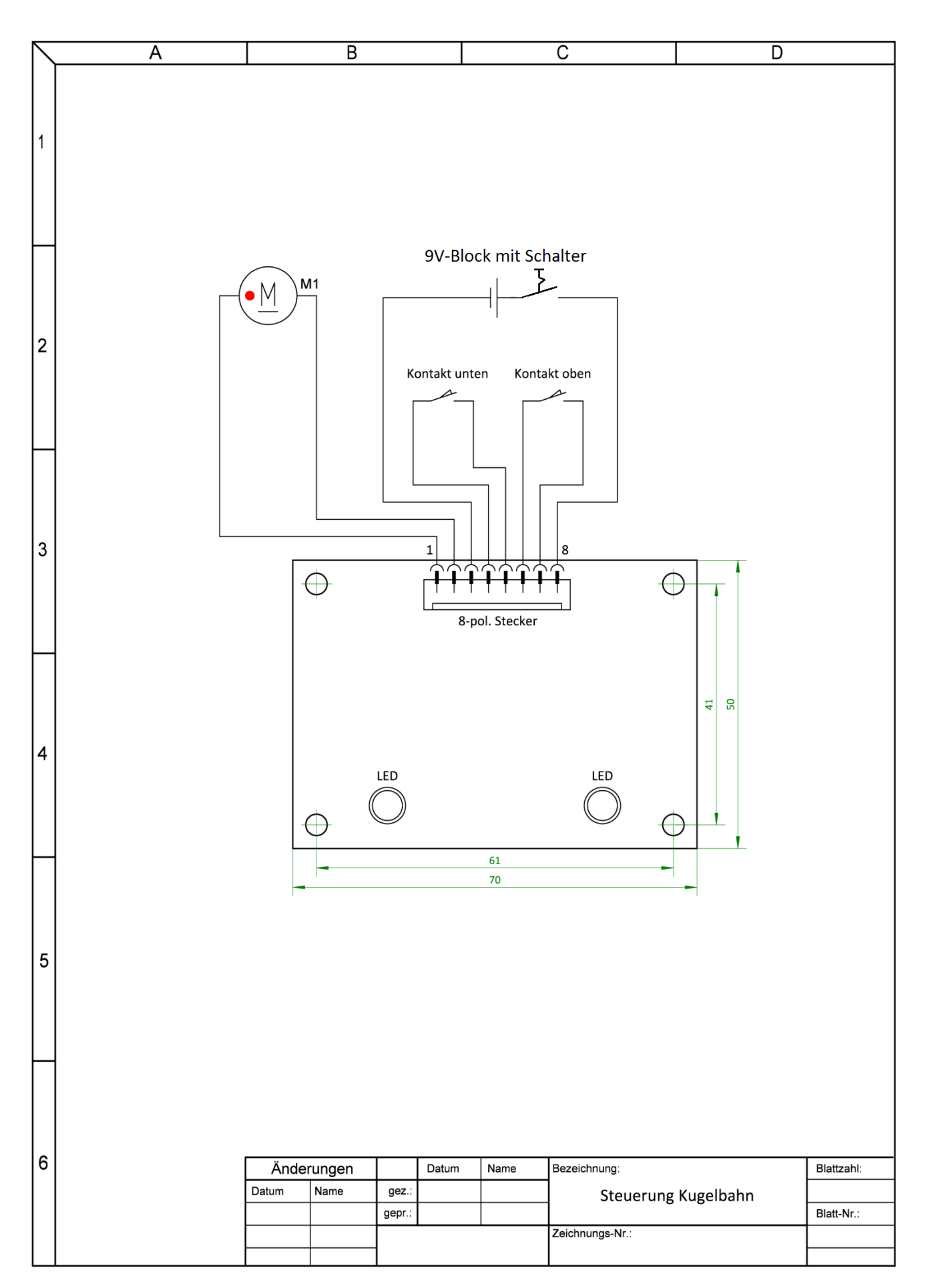

In der Zentralen Lehrlingswerkstatt der TU Darmstadt

# **Prüfprotokoll Steuerung**

# **Kontrolle (0 oder 1 Punkt)**

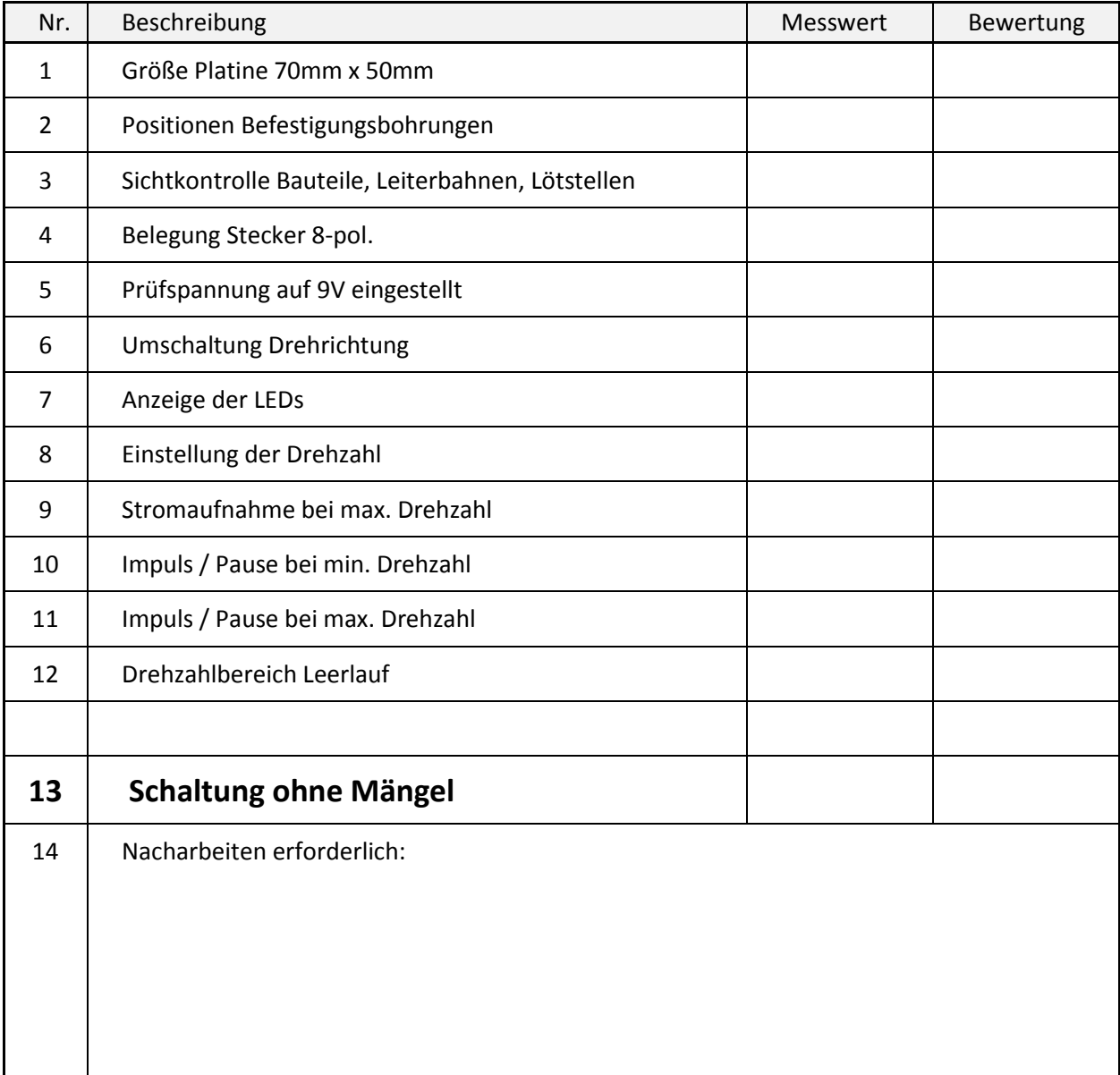

Geprüft von:

Unterschrift

In der Zentralen Lehrlingswerkstatt der TU Darmstadt

# **Endmontage- und Abnahmeprotokoll Kugelbahn**

# **Kontrolle (0 oder 1 Punkt)**

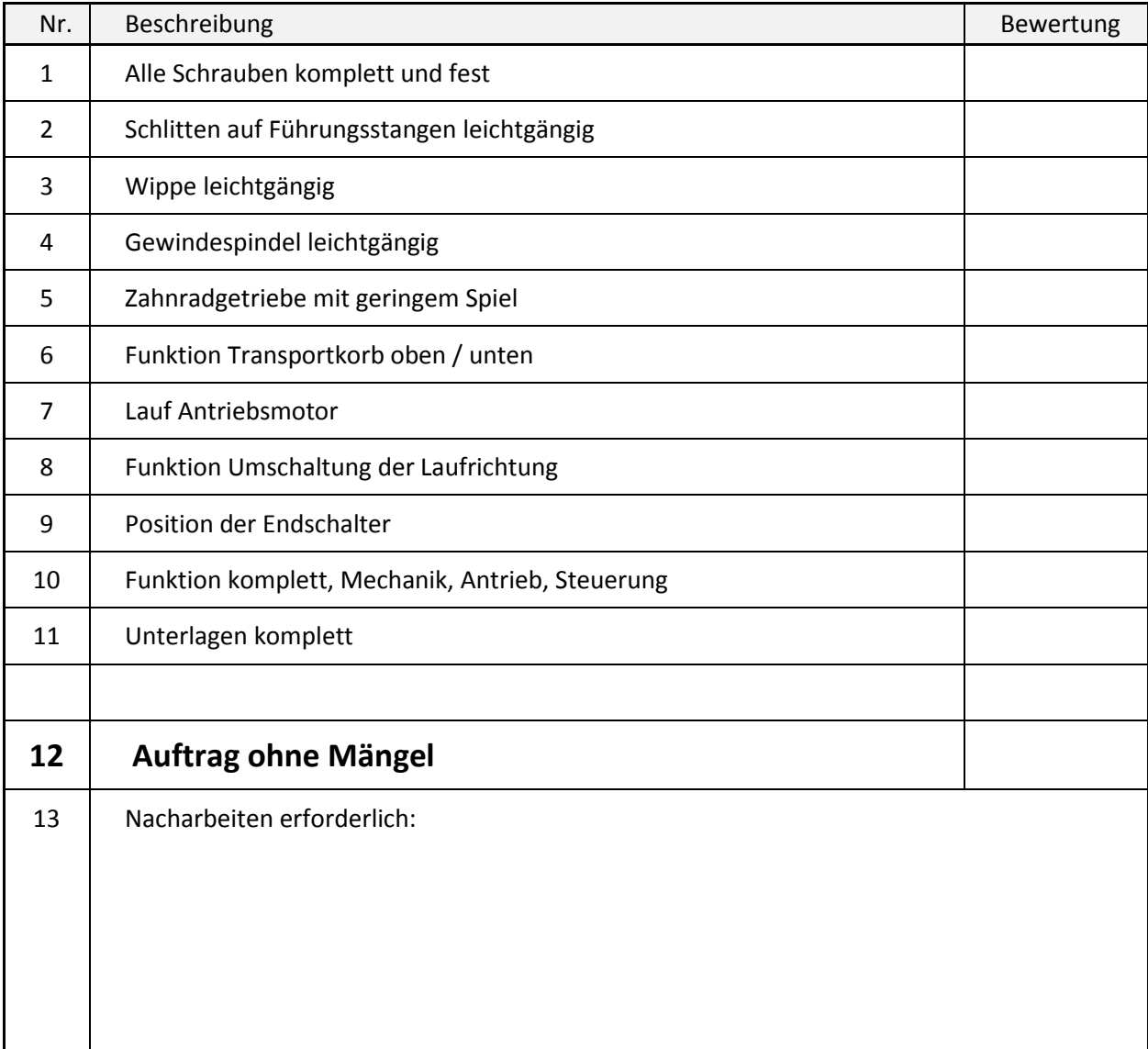

Geprüft von: <u>with a series and the series of the series of the series of the series of the series of the series of the series of the series of the series of the series of the series of the series of the series of the seri</u> 

Unterschrift

Auftraggeber: 2000 

Unterschrift

**Technische Universität Darmstadt Betriebsanweisung**

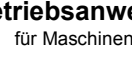

**Arbeitsbereich: Zentrale Lehrlingswerkstatt Fachbereich 18 Arbeitsplatz: Bohrmaschinen in Werkstätten** 

#### **ANWENDUNGSBEREICH**

# Arbeiten an Tisch- und Ständerbohrmaschinen

## **GEFAHREN FÜR MENSCH UND UMWELT**

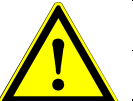

- Erfasst werden an Kleidung und Haaren durch offenen Antrieb, Bohrspindel, Bohrer oder herumschleuderndes Werkstück
- Getroffen werden durch herumschleuderndes Werkstück oder wegfliegende Teile oder Abfälle
- Schnittverletzungen durch Späne
- Beim Umgang mit Kühlschmierstoffen sind Hautschädigungen und Allergien möglich

## **SCHUTZMAßNAHMEN UND VERHALTENSREGELN**

- Antriebe vor Einschalten der Maschine verdecken
- Werkstück festspannen bzw. am Anschlag festlegen
- Bohrer- und Werkstückwechsel nur bei Stillstand
- Späne nur mit Spänehaken oder Besen entfernen
- Lange Haare (länger als Spindelumfang) durch Haarnetz oder Mütze verdecken
- Enganliegende Kleider tragen (Ärmel mit Bündchen oder nach innen aufkrempeln), Pullover und Kittel sind nicht geeignet
- Krawatten, Schals, Armbanduhren, Hand- und Armschmuck sind unzulässig
- Handschuhe dürfen bei Bohrarbeiten nicht getragen werden
- Gesundheitsschädliche Stäube (z.B. Asbest, Quarz) an Entstehungsstelle absaugen, besondere Betriebsanweisung beachten
- Kühlflüssigkeit so führen, dass Umgebung nicht benetzt wird, erforderlichenfalls Abweiser benutzen

# **VERHALTEN BEI UNFÄLLEN ; ERSTE HILFE**

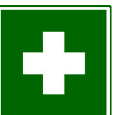

- Informieren Sie sich, wo Verbandmittel aufbewahrt werden
- Denken Sie bei einem Unfall daran, nicht nur den Verletzten zu retten und Erste Hilfe zu leisten, sondern auch die Unfallstelle abzusichern
- Lassen Sie auch kleinere Verletzungen sofort verbinden
- Suchen Sie einen Durchgangsarzt auf, wenn aufgrund der Verletzung mit Arbeitsunfähigkeit zu rechnen ist
- Melden Sie jeden Unfall unverzüglich Ihrem Vorgesetzten oder dessen Stellvertreter
- Achten Sie darauf, dass über jede Erste-Hilfe-Leistung Aufzeichnungen, z.B. in einem Verbandbuch, gemacht werden

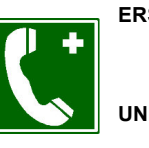

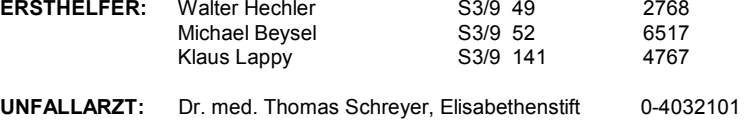

#### **N O T R U F: 112**

## **INSTANDHALTUNG , ENTSORGUNG**

- $-$  Späne nach Abschluss jeder Bohrarbeit in Spänesammelbehälter geben
- Maschine zum Arbeitsende reinigen
- Mängel an Maschine dem Aufsichtsführenden mitteilen
- Instandhaltungsarbeiten nur durch hiermit beauftragte Personen
- Reparaturen, Wartungsarbeiten und Inspektionen dürfen nur von hiermit beauftragten Personen durchgeführt werden
- Wenn Maschinen verschrottet, an einen anderen Platz transportiert oder instandgesetzt werden sollen, achten Sie darauf, dass beim Handhaben keine Flüssigkeiten austreten und auf den Boden laufen können
- Beim Transport auf öffentlichen Straßen sollten sich keine wassergefährdenden Flüssigkeiten (Schmieröle, Hydrauliköle, Kühlschmiermittel) mehr in der Maschine befinden
- Achten Sie darauf, dass Öle, Fette oder andere wassergefährdende Stoffe nicht in die Kanalisation gelangen oder in das Erdreich sickern können

Bei Fragen wenden Sie sich an Ihren Vorgesetzten, Tel.: 2768 oder

Ihre zuständige Sicherheitsfachkraft, Tel.: 6736 Dipl. Ing. Silke Bakker Dipl. Ing. Kerstin Sauermann

...................................... ....................................................................................

## **VERHALTEN BEI STÖRUNGEN**

- Bei Bruch oder Festsetzen des Bohrers sowie bei herumschleudernden Teilen, Maschine sofort stillsetzen und Störung im Stillstand beseitigen
- Maschine keinesfalls wieder in Gang setzen, wenn Fehlerbeseitigung nicht gelingt
- Vorgesetzten verständigen

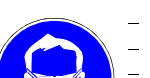

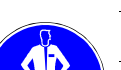

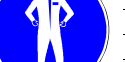

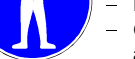

**Technische Universität Darmstadt BetriebsanweisungDer Präsident** für Maschinen

**Arbeitsbereich: Zentrale Lehrlingswerkstatt Fachbereich 18 Arbeitsplatz: Drehmaschinen Hauptwerkstatt** 

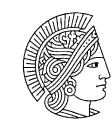

#### **ANWENDUNGSBEREICH**

# Allgemeine Regeln beim Umgang mit Drehmaschinen

## **GEFAHREN FÜR MENSCH UND UMWELT**

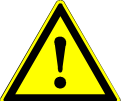

- Erfasst werden an Kleidung und Haaren durch offenen Antrieb, sich drehende Teile oder herumschleuderndes Werkstück
- Getroffen werden durch herumschleuderndes Werkstück, wegfliegende Teile oder Abfälle
- Schnittverletzungen durch Späne
- Beim Umgang mit Kühlschmierstoffen sind Hautschädigungen und Allergien  $\equiv$ möglich

#### **SCHUTZMAßNAHMEN UND VERHALTENSREGELN**

- Benutzen Sie die erforderliche persönliche Schutzausrüstung, z.B. Schutzbrille, Schutzkleidung, Schutzschuhe
- Tragen Sie eng anliegende Kleidung, Haarschutz bei langen Haaren, schlagen Sie Ärmel nur nach innen um
- Keine Handschuhe tragen!
- Vermeiden Sie den Hautkontakt mit Kühlschmierstoffen, benutzen Sie die zur Verfügung gestellten Hautschutzmittel
- Achten Sie auf regelmäßige Prüfung der Kühlschmierstoffe
- Tragen Sie bei der Arbeit an Maschinen weder Armbanduhr noch Ringe, Ketten oder ähnliche Schmuckstücke
- Tragen Sie keine scharfen und spitzen Werkzeuge in der Kleidung
- Überzeugen Sie sich vor Arbeitsbeginn von der einwandfreien Funktion der Sicherheitseinrichtungen Ihrer Maschine (z.B. Einrückhebelsicherung gegen unbeabsichtigtes Einschalten)

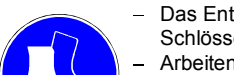

- Das Entfernen von Schutzeinrichtungen und das Manipulieren an Schaltern oder Schlössern ist streng verboten
- Arbeiten Sie niemals mit schadhaften Maschinenwerkzeugen melden Sie Schäden, Störungen etc. sofort Ihrem Vorgesetzten!
- Achten Sie darauf, dass die Schutzvorrichtungen (z.B. Drehfutter bei überstehenden Spannbacken, Späneschutz) beim Arbeiten in Schutzstellung gebracht worden sind

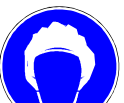

- Futterschlüssel immer sofort wieder abziehen
- Anschläge für automatische Vorschübe auf festen Sitz prüfen
- Aus dem hinteren Ende von Drehmaschinenspindeln herausragende Stangen /Rohre müssen auf der ganzen Länge mit einem Schutz umgeben werden
- Entfernen Sie Späne nur mit besonderen Hilfsmitteln, z. B. Spänehaken
- Setzen Sie bei Kontrollmessungen an Werkstücken die Maschine still und warten Sie deren Auslauf ab
- Unterlassen Sie das Putzen, Reinigen oder Instandsetzen von Maschinen, so lange sich diese noch bewegen
- Tragen Sie beim Abblasen bzw. Ausblasen mit Druckluft unbedingt eine Schutzbrille mit Seitenschutz und blasen Sie nie in Richtung von Kollegen

# **VERHALTEN BEI STÖRUNGEN**

- Maschine abschalten
- Störung im Stillstand beseitigen
- Maschine keinesfalls wieder in Gang setzen, wenn Fehlerbeseitigung nicht gelingt
- Vorgesetzten verständigen

## **VERHALTEN BEI UNFÄLLEN ; ERSTE HILFE**

- Informieren Sie sich, wo Verbandmittel aufbewahrt werden
- Denken Sie bei einem Unfall daran, nicht nur den Verletzten zu retten und Erste Hilfe zu leisten, sondern auch die Unfallstelle abzusichern
- Lassen Sie auch kleinere Verletzungen sofort verbinden
- Suchen Sie einen Durchgangsarzt auf, wenn aufgrund der Verletzung mit Arbeitsunfähigkeit zu rechnen ist
- Melden Sie jeden Unfall unverzüglich Ihrem Vorgesetzten oder dessen Stellvertreter
- Achten Sie darauf, dass über jede Erste-Hilfe-Leistung Aufzeichnungen, z.B. in einem Verbandbuch, gemacht werden

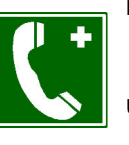

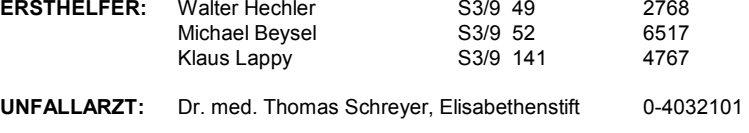

**N O T R U F: 112**

## **INSTANDHALTUNG , ENTSORGUNG**

...................................... ....................................................................................

- Reparaturen, Wartungsarbeiten und Inspektionen dürfen nur von hiermit beauftragten Personen durchgeführt werden
- Wenn Maschinen verschrottet, an einen anderen Platz transportiert oder instandgesetzt werden sollen, achten Sie darauf, dass beim Handhaben keine Flüssigkeiten austreten und auf den Boden laufen können
- Beim Transport auf öffentlichen Straßen sollten sich keine wassergefährdenden Flüssigkeiten (Schmieröle, Hydrauliköle, Kühlschmiermittel) mehr in der Maschine befinden
- Achten Sie darauf, dass Öle, Fette oder andere wassergefährdende Stoffe nicht in die Kanalisation gelangen oder in das Erdreich sickern können

Bei Fragen wenden Sie sich an Ihren Vorgesetzten, Tel.: 2768 oder

Ihre zuständige Sicherheitsfachkraft, Tel.: 6736 Dipl. Ing. Silke Bakker

Dipl. Ing. Kerstin Sauermann

**Technische Universität Darmstadt BetriebsanweisungDer Präsident** 

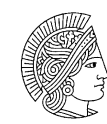

**Arbeitsbereich: Zentrale Lehrlingswerkstatt Fachbereich 18 Arbeitsplatz: Fräsmaschinen Hauptwerkstatt, Elektronikwerkstatt** 

## **ANWENDUNGSBEREICH**

# Allgemeine Regeln für das Fräsen

# **GEFAHREN FÜR MENSCH UND UMWELT**

- Erfasst werden an Kleidung und Haaren durch offenen Antrieb, sich drehende Teile oder herumschleuderndes Werkstück
- Getroffen werden durch herumschleuderndes Werkstück, wegfliegende Teile oder Abfälle
- Schnittverletzungen durch Späne
- Beim Umgang mit Kühlschmierstoffen sind Hautschädigungen und Allergien möglich

## **SCHUTZMAßNAHMEN UND VERHALTENSREGELN**

- Benutzen Sie die erforderliche persönliche Schutzausrüstung, z.B. Schutzbrille, Schutzkleidung, Schutzschuhe
- Tragen Sie eng anliegende Kleidung, Haarschutz bei langen Haaren, schlagen Sie Ärmel nur nach innen um
- Keine Handschuhe tragen!
- Vermeiden Sie den Hautkontakt mit Kühlschmierstoffen, benutzen Sie die zur Verfügung gestellten Hautschutzmittel
- Achten Sie auf regelmäßige Prüfung der Kühlschmierstoffe
- Tragen Sie bei der Arbeit an Maschinen weder Armbanduhr noch Ringe, Ketten oder ähnliche Schmuckstücke
- Tragen Sie keine scharfen und spitzen Werkzeuge in der Kleidung
- Überzeugen Sie sich vor Arbeitsbeginn von der einwandfreien Funktion der Sicherheitseinrichtungen Ihrer Maschine
	- Das Entfernen von Schutzeinrichtungen und das Manipulieren an Schaltern oder Schlössern ist streng verboten
- - Arbeiten Sie niemals mit schadhaften Maschinenwerkzeugen melden Sie Schäden und Störungen sofort Ihrem Vorgesetzten!
	- Setzen Sie bei Kontrollmessungen an Werkstücken die Maschine still und warten Sie deren Auslauf ab
	- Unterlassen Sie das Putzen, Reinigen oder Instandsetzen von Maschinen, so lange sich diese noch bewegen
	- Entfernen Sie Späne nur mit besonderen Hilfsmitteln, z. B. Spänehaken
	- Tragen Sie beim Abblasen bzw. Ausblasen mit Druckluft unbedingt eine Schutzbrille mit Seitenschutz und blasen Sie nie in Richtung von Kollegen
	- Achten Sie auf einwandfreie Funktion der Hydraulikspanner bei fehlendem Widerstand beim Spannen, Hydrauliköl nachfüllen
	- Kühlschmierstoffe auf dem Boden sofort beseitigen Rutschgefahr
	- Beim Fräsen die Bohrspindel im Winkelkopf immer festspannen

# **VERHALTEN BEI STÖRUNGEN**

- Maschine abschalten
- Störung im Stillstand beseitigen
- Maschine keinesfalls wieder in Gang setzen, wenn Fehlerbeseitigung nicht gelingt
- Vorgesetzten verständigen  $\frac{1}{2}$

## **VERHALTEN BEI UNFÄLLEN ; ERSTE HILFE**

- Informieren Sie sich, wo Verbandmittel aufbewahrt werden
- Denken Sie bei einem Unfall daran, nicht nur den Verletzten zu retten und Erste Hilfe zu leisten, sondern auch die Unfallstelle abzusichern
- Lassen Sie auch kleinere Verletzungen sofort verbinden
- Suchen Sie einen Durchgangsarzt auf, wenn aufgrund der Verletzung mit Arbeitsunfähigkeit zu rechnen ist
- Melden Sie jeden Unfall unverzüglich Ihrem Vorgesetzten oder dessen Stellvertreter
- Achten Sie darauf, dass über jede Erste-Hilfe-Leistung Aufzeichnungen, z.B. in einem Verbandbuch, gemacht werden

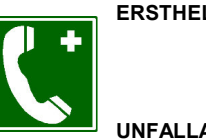

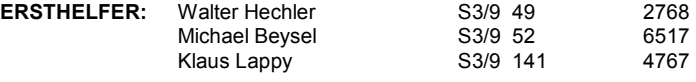

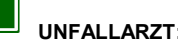

**UNFALLARZT:** Dr. med. Thomas Schreyer, Elisabethenstift 0-4032101

**N O T R U F: 112**

# **INSTANDHALTUNG , ENTSORGUNG**

- Reparaturen, Wartungsarbeiten und Inspektionen dürfen nur von hiermit beauftragten Personen durchgeführt werden
- Wenn Maschinen verschrottet, an einen anderen Platz transportiert oder instandgesetzt werden sollen, achten Sie darauf, dass beim Handhaben keine Flüssigkeiten austreten und auf den Boden laufen können
- Beim Transport auf öffentlichen Straßen sollten sich keine wassergefährdenden Flüssigkeiten (Schmieröle, Hydrauliköle, Kühlschmiermittel) mehr in der Maschine befinden
- Achten Sie darauf, dass Öle, Fette oder andere wassergefährdende Stoffe nicht in die Kanalisation gelangen oder in das Erdreich sickern können

Bei Fragen wenden Sie sich an Ihren Vorgesetzten, Tel.: 2768 oder

Ihre zuständige Sicherheitsfachkraft, Tel.: 6736 Dipl. Ing. Silke Bakker Dipl. Ing. Kerstin Sauermann

...................................... ....................................................................................

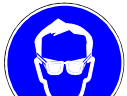

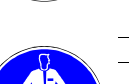

**Technische Universität Darmstadt**<br>**Der Präsident** dem. § 20 GefStoffV

gem. § 20 GefStoffV

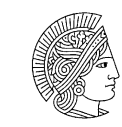

**Arbeitsbereich: Zentrale Lehrlingswerkstatt Fachbereich 18 Arbeitsplatz/Tätigkeit: Belichtungsapparat mit UV-Licht** 

**GEFAHRSTOFFBEZEICHNUNG** 

# Arbeiten mit UV-Licht

# **GEFAHREN FÜR MENSCH UND UMWELT**

 UV-Licht reizt und schädigt die Augen ( Gefahr der Erblindung ) und kann Hautreizungen hervorrufen

# **SCHUTZMAßNAHMEN UND VERHALTENSREGELN**

- **Nicht in brennende Lampe schauen**
- Lampen brennen nur bei geschlossenem Deckel, Sicherheitskontakt nicht von Hand betätigen
- Funktion der Lampen lässt sich an Lichtleiter erkennen
- werden Funktionstests bei geöffnetem Deckel durchgeführt, UV- $\mathbf{r}$ Schutzbrille tragen

# **VERHALTEN IM GEFAHRFALL**

**Unbeabsichtigtes Einschalten:**

Wenn möglich, Belichtungsgerät abschalten, Gefährdungsbereich verlassen und Vorgesetzten informieren

## **ERSTE HILFE**

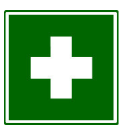

**Nach Augenkontakt:** Bei Verblitzen der Augen, diese durch breite Binde ruhigstellen, Verletzten zum Arzt bringen

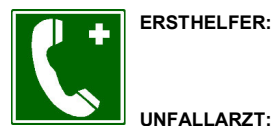

**NOTRUF:** 

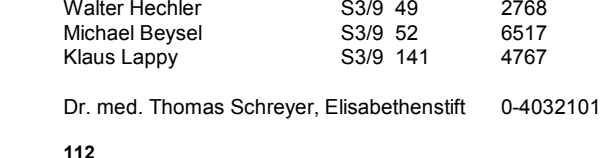

#### **SACHGERECHTE ENTSORGUNG**

Defekte Quecksilberlampen sind Sondermüll, sie sind als Quecksilberabfall zu entsorgen.

...................................... ....................................................................................

Bei Fragen wenden Sie sich an Ihren Vorgesetzten, Tel: 2768 oder

Ihre zuständige Sicherheitsfachkraft, Tel.: 6736 Dipl. Ing. Silke Bakker Dipl. Ing. Kerstin Sauermann

**Technische Universität Darmstadt Betriebsanweisung**

gem. § 20 GefStoffV

**Arbeitsbereich: Zentrale Lehrlingswerkstatt Fachbereich 18 Arbeitsplatz/Tätigkeit: Entwickeln und Entschichten von Platinen** 

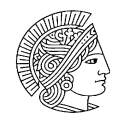

#### **GEFAHRSTOFFBEZEICHNUNG**

# Natriumhydroxid-Lösung Ca. 22 Gramm pro Liter Wasser

# **GEFAHREN FÜR MENSCH UND UMWELT**

 $\blacksquare$  $\blacksquare$  $\bullet$  $\sim$ ME Ätzend

OAC

- Wärmeentwicklung beim Ansetzen der Lösung
- Zubereitung reagiert stark alkalisch, verursacht Verätzungen
- schwach wassergefährdent

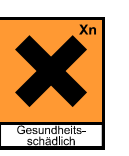

# **SCHUTZMAßNAHMEN UND VERHALTENSREGELN**

- Hautkontakt vermeiden; Schutzhandschuhe benutzen
- Schutzbrille mit Seitenschutz benutzen
- Arbeitsanzug komplett (mit Jacke) tragen (Ärmel nicht hochkrempeln)
- **Hautschutzmittel** benutzen**:**
- Schutz: Taktosan; Reinigung: Kresto; Pflege: Stokolan
- Bei Hautveränderungen (Rötung, Ausschlag etc.) den
- **Arzt Dr.** Michael Vollmer
- **Tel.:** 06151/470403-0 aufsuchen

# **VERHALTEN IM GEFAHRFALL**

**Geeignete Löschmittel:**Keine Einschränkung

**Unbeabsichtigte Freisetzung:**Verschüttetes Produkt mit viel Wasser verdünnen

## **ERSTE HILFE**

**Nach Augenkontakt:**Spritzer im Auge sofort mit viel Wasser wegspülen , Augenarzt aufsuchen.

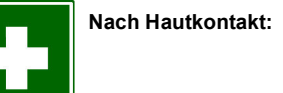

Sofort mit viel Wasser abwaschen, danach eincremen. Bei Hautreaktionen Vorgesetzten informieren und Arzt aufsuchen

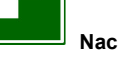

**Nach Verschlucken:** Wasser trinken, kein Erbrechen herbeiführen, Arzt hinzuziehen.

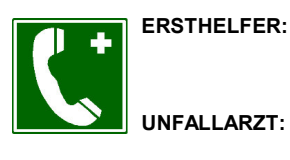

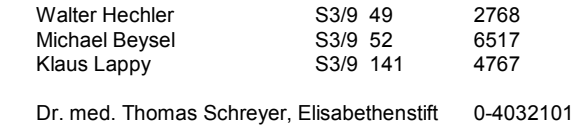

**NOTRUF:** 

#### **SACHGERECHTE ENTSORGUNG**

...................................... ....................................................................................

Gesondert als Sonderabfall sammeln

Entsorgung nach Absprache mit Herrn Dr. Linker, Referat K2, Tel.: 4771

**112**

Bei Fragen wenden Sie sich an Ihren Vorgesetzten, Tel.: 2768 oder

Ihre zuständige Sicherheitsfachkraft, Tel.: 6736 Dipl. Ing. Silke Bakker

Dipl. Ing. Kerstin Sauermann

**Technische Universität Darmstadt Betriebsanweisung**

gem. § 20 GefStoffV

**Arbeitsplatz/Tätigkeit: Ätzen von Platinen** 

**Arbeitsbereich: Zentrale Lehrlingswerkstatt Fachbereich 18** 

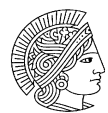

#### **GEFAHRSTOFFBEZEICHNUNG**

# Ätzen mit Eisen (III)-chloridlösung

# **GEFAHREN FÜR MENSCH UND UMWELT**

Hautkontakt kann zu Reizungen führen

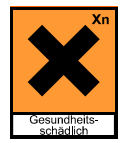

- Augenkontakt kann zu Reizungen und ernsten Augenschäden führen
- Nach Verschlucken kann Übelkeit und Erbrechen auftreten, Resorption großer Mengen führt zu Herz-Kreislaufstörungen und hat eine toxische Wirkung auf Leber und Nieren

# **SCHUTZMAßNAHMEN UND VERHALTENSREGELN**

- beim Umgang mit Eisen (III)-chloridlösung Schutzkleidung mit langen Ärmeln und geschlossenes Schuhwerk tragen, bei Gefahr von Spritzern Schutzbrille mit Seitenschutz oder Gesichtsschutz tragen
- bei der Arbeit Schutzhandschuhe aus Nitril oder Fluorkautschuk tragen
- Beim Arbeiten am Ätzbad, Absaugung einschalten
- Entnahmeklappe nur bei stillstehender Maschine öffnen
- verschmutzte oder getränkte Kleidung sofort ausziehen
- bei der Arbeit nicht essen, trinken, rauchen, schnupfen
- nach der Arbeit Hände und Gesicht mit Wasser und Seife waschen
- nicht in offenen Behältern aufbewahren
- Reste nur in den hierfür vorgesehenen Behälter sammeln

# **VERHALTEN IM GEFAHRFALL**

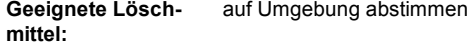

**Besondere Gefahren bei Brand:**

#### **Unbeabsichtigte Freisetzung:**

- Eindringen in Boden oder Kanalisation verhindern
	- ausgelaufene Flüssigkeiten mit geeignetem Bindemittel aufnehmen
	- getränktes Bindemittel in gekennzeichneten, dicht geschlossenen Behältnissen sammeln
	- für gute Durchlüftung der betroffenen Räume sorgen

## **ERSTE HILFE**

**Nach Augenkontakt:**Mindestens 10 Minuten bei weit geöffnetem Lidspalt mit **Nach Hautkontakt: Nach Verschlucken:** Viel Wasser trinken, Erbrechen auslösen und Arzt hinzu-**Nach Einatmen:**  fließendem Wasser (Trinkwasserqualität) spülen, Augenarzt aufsuchen Benetzte Körperteile sofort mit viel Wasser und Seife waschen, benetzte Kleidung sofort ausziehen, anschließend fetthaltige Hautschutzcreme verwenden ziehen Für Frischluft sorgen

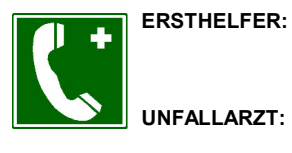

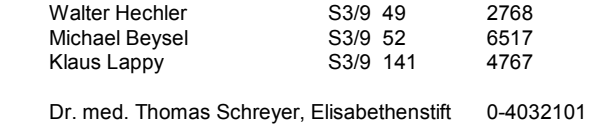

**NOTRUF:** 

**112**

#### **SACHGERECHTE ENTSORGUNG**

Bindemittel und Reste nur in den hierfür vorgesehenen Behälter sammeln. Sammelbehältnisse stets dicht geschlossen halten.

...................................... ....................................................................................

Entsorgung nach Absprache mit Herrn Dr. Linker, Referat K2, Tel.: 4771

Bei Fragen wenden Sie sich an Ihren Vorgesetzten, Tel.: 2768 oder

Ihre zuständige Sicherheitsfachkraft, Tel.: 6736 Dipl. Ing. Silke Bakker Dipl. Ing. Kerstin Sauermann

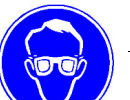

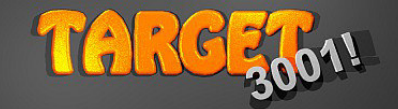

## **Service Hotline: 0049 (0) 6659 919455eMail: target@ibfriedrich.com**

**Im Programm siehe Menüpunkt:Hilfe/Online Service, Lob und Kritik**

 Installation Software: C:/Programme/IBF...Installation Bauteildatenbank: gehen Sie über

Windows Startknopf, Programme, TARGET 3001!<Versionsnummer>, Datenbank

#### **Maustastenbelegung:**

**M1** = linke Taste einmal klicken und sofort loslassen

**M2** = rechte Taste einmal klicken und sofort loslassen (Kontextmenü)

**M3** = mittlere Taste (Rollrad) betätigen (Zoom)

 **M11** = linke Taste 2mal schnell hintereinander klicken (Ändern-Dialog)**M22** = rechte Taste 2mal schnell hintereinander klicken (herauszoomen)

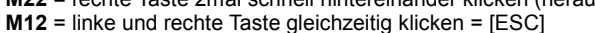

**M1H** = linke Taste klicken und halten, Maus bewegen (ohne Objekt: Fangfenster)

**M1H =** linke Taste klicken und halten, Maus bewegen (am Objekt: verschieben) **M2H** = rechte Taste klicken und halten, Maus bewegen (nordwest-südost: vergrößern) **M2H** = rechte Taste klicken und halten, Maus bewegen (südost-nordwest: Panorama)

#### **Tastenkombinationen:**

**[F1]** Hilfe

 **[F2]** Bauteildatenbank **[F3]** Schaltplan-Platine (mit Cross Probe) **[Shift]+[F3]** Schaltplan-Platine (ohne CP) **[F4]** Maßeinheit (mm, um, nm, Zoll, mil) **[F5]** Raster sichtbar/unsichtbar schalten **[F6]** Raster fängt/fängt nicht **[F7]** Bild formatfüllend zoomen **[F8]** Cursor umschalten (Fadenkreuz)**[F9]** Simulator/Autorouter starten **[F10]** Zurück in den Zeigermodus **[F11]** XGerber und Excellon ausgeben **[F12]** Luftlinien neu berechnen (Layout)**[1]** Anschluss/Lötpunkt setzen **[2]** Signal-/Leiterbahnen verlegen**[Strg]+[2]** Linien zeichnen **[3]** Dreieck (gefüllt) zeichnen **[Strg]+[3]** Dreieck (Linien) zeichnen**[4]** Rechteck (gefüllt) zeichnen **[Strg]+[4]** Rechteck (Linien) zeichnen**[5]** Polygon (gefüllt) zeichnen **[0]** (Null) Kreis (gefüllt) zeichnen **[Strg]+[0]** Kreis (Linie) zeichnen **[b] B**us verlegen/Draht-**B**rücke verlegen **[.]** (Punkt) Knoten/DuKo setzen, während Routen auch Kupferseite wechseln**[t] T**orus (Bogen) zeichnen**[L] L**uftlinie in Platine-ohne-Schaltplan

#### **["], [ß] (EsZet) Texteingabe**

 **[o]** in einem Modus **O**ptionen einstellen **[w]** Einzelnes Element **w**ählen, ggf. öfter drücken, um Überdecktes zu greifen**[ä]**, **[@]** Markiertes **ä**ndern **[Shift]+[w]** Element zusätzlich **w**ählen

 **[+] und [-]** Blättern beim Wählen **[f]** Neues **F**angfenster aufziehen **[Shift]+[f]** Zusätzliches **F**angfenster **[h]** suc**h**en und hervor**h**eben (markieren) **[d]** Markiertes um den Cursor **<sup>d</sup>**rehen**[Strg]+[d]** rückwärts drehen **[Shift]+[d]** Winkel wählen und **d**rehen **[s]** Markiertes an einer Achse **s**piegeln,

 Bauteil auf andere **S**eite bringen **[Shift]+[s]** Achse wählen und **s**piegeln **[v]** Markiertes **v**erschieben **[z] Z**iehen (knicken, biegen, kurven) **[+]** Ebene wählen beim Ziehen

**[m]** Abstände **m**essen

**[u]** Signale **u**mbenennen

 **[#]** nur Umrisse (Röntgenmodus) **[:]** keine DuKo setzen und Kupferebene

 wechseln (beim manuellen Routen) **[Einfg], [e]** Symbol/ Gehäuse einfügen **[%]** Maßstab einstellen **[n]** Bild neu zeichnen (Bildneuaufbau)

**[ESC]** zurück zum Zeigermodus

# **Ein Schaltplansymbol hereinholen:**Bauteildatenbank öffnen,<br>
ebenso mit **IF21 Iel** oder

 ebenso mit **[F2]**, **[e]** oder **[Einfg]**Anschlusspin verdrahten

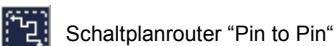

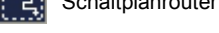

**Markieren, hervorheben:** mit **M1** oder Fangfenster **M1H**

**Etwas Überdecktes markieren:**

 Maus auf Element schweben undmehrfach **[w]** bis Element blinkt. Jetzt **[ä]** wie **ä**ndern oder **[Entf]**um es zu löschen.

 Hinzu markieren: **[Strg]+[M1]** oder **[**+**]**Bearbeiten **M11** oder **M1** und dann **[ä]**

**Knickmodus umschalten**: **[Leertaste]** während des Verlegens, **M2** oder:

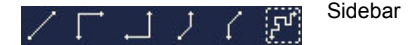

**Zeichnungsrahmen**: als Bauteil holen.

**Signalnamen ans Signal fügen: [n]** dabei Maus mittig auf Signal.GND Siehe auch: Einstellungen

**Einstellungen/Optionen.** 

**Signalnamen vergeben: M11** auf Signal. Markierweite einstellen mit:

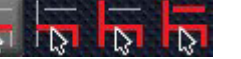

#### **Snap on Grid:**

Größe des Fangkästchens:  $1.5 \times$  Rastermaß, max. 2mm

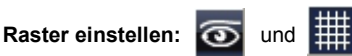

Empfohlen: 0,635mm=25mil=1/40''

#### **Elemente im Raster verschieben:**

 Selektieren dann **[v]** und mit $\left| \cdot \right|$ Pfeiltasten bewegen.

**Koordinaten:** Absolut/Relativ wechseln bei Cursorposition mit Taste **[Pos 1].**

**Zwischen Schaltplan und Platine wechseln:**

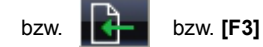

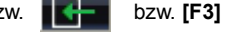

**Gehäusevorschlag ins Layout hereinholen:**per drag and drop aus der Vorschlagsliste

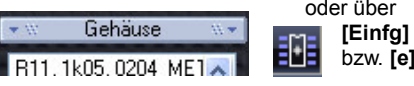

Drag and drop-Symbole können über **M2** mit Bauteilen vorbelegt werden:

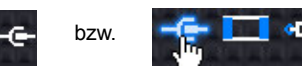

**M1** auf eines dieser Symbole öffnet die Datenbank bei dieser Bauteilgruppe.

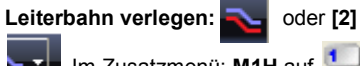

Im Zusatzmenü: M1H auf **1** etc. Leiterbahnoptionen auf Knopf speich. Mit **[.]** Duko setzen und Kupferseite wechseln.

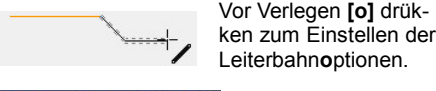

 Vor Verlegen **[o]** drük-Leiterbahn**o**ptionen.

**[Einfg]**

 Links: aktuelle Zeichenebene.

Rechts daneben: die zuletzt verwendeten.

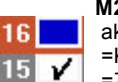

 **M2** auf Ebenenzahl: zum Zeichnen aktivieren. Kupfern unterlegt: $\blacksquare$  =Kupferebene. Grau unterlegt: =Zeichnen-Ebene. Haken mit **M1**gesetzt oder nicht: Ebene istsichtbar oder nicht. Ebenenfunktion einstellen: im großen Ebenentool.Dort: **M11** auf eine Ebenenzeile. Bei

"Bezugsebene" die Nummer der Cu-Ebene einstellen, auf die sich die Eb.fktion. bezieht.

#### **Multilayer erzeugen:**

 Im Ebenentool Funktion der Ebenen 10 und 13 auf *Kupfer innen* stellen. Korrespondierende Fläche- und Lösch- Ebenen jeweils auf Bezugsebene 10 bzw. 13 stellen. Alternativ im Ebenentool rechts fertige Ebenensätze wählen.

**Ein Bauteil auf andere Kupferseite bringen:**Markieren, dann **[s]** (=**s**piegeln).

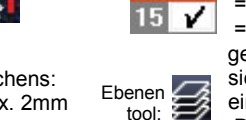

#### **Bauteilgehäuse zeichnen:**

 Ins Layout wechseln, Rastergröße 0,635mm einstellen und Muster der Lötfüßchen inkl. Gehäuseumriss gemäß Datenblatt mit den Funktionen der Ikone *it zeichnen.* Alles markieren. Mauszeiger an Position für Griffkreuz setzen. Gehäuse als Bauteil mit Tasaturtaste **[x]** in die Datenbank exportieren.

#### **Schaltplansymbol zeichnen:**

 In die Schaltplanansicht wechseln, Rastermaß 0,635mm. Gemäß Datenblatt mit den Fkt.ionen der Ikonezeichnen. Alles markieren,<br>Cursor an Position für Griff

**Cursor an Position für Griff**kreuz setzen. Mit **[y]** zusammenfassen, falls mehrere Gatter. Dann alles markieren und als Bauteil mit **[x]** in die Datenbank exportieren. Dabei Gehäuse als Vorschlag zuweisen.

#### **3D-Darstellung anschauen:**

 In der Layoutansicht auf den3D-3D Knopf drücken.

#### **3D-Modell verändern/neu zeichnen:**

**[F2]** drücken, Bauteilbrowser öffnet sich. Jetzt **M2** auf das 3D Bild zum Verändern oder neu erstellen, falls gar keines vorhanden ist. Speichern des 3D-Modells zusammen mit dem Gehäuse in der Datenbank. **StepAusgabe:** Datei/Ein- / Ausgabe-Formate/Datenaustausch/Dokumentation/STEP (3D) Ausgabe.

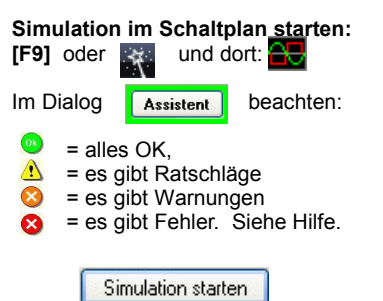

#### **Platinenumriss erzeugen:**

 Menü Aktionen/Platinenumriss-AssistentOder manuell: Mit den Zeichenfunktionen

Beliebige Figur auf Ebene 23,<br>Platinenumriss zeichnen. Sich *Platinenumriss* zeichnen. Sich überschneidende Linien ggf. markieren und Menü Aktionen/Linien trimmen. Zur weiteren Anpassung diesen Knopf lösen: Nach Markieren einer Linie ergeben  $\sqrt{8}$  sich schwarze Kästchen an den Enden. **M2** darauf öffnet ein Kontextmenü zum **Editieren von Linien:**

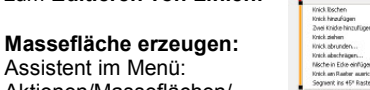

Assistent im Menü:

 Aktionen/Masseflächen/ Masseflächen generieren. Oder manuell: z.B. auf Ebene *0, Fläche unten* beliebige gefüllte Figur zeichnen, z.B. geschlossenes Polygon. Diesem das Massesignal zuweisen, z.B. GND. Die Massefläche besteht aus dem Sandwich von Fläche-, Lösch- und Kupferebene.

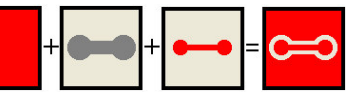

Fläche Lösch Kupfer Ergebnis

**Masseinseln entfernen**: im TAB

"Massefläche in Linien umrechnen".

Zwischen solider Ansicht und Röntgenansicht wechseln: **[#]**:

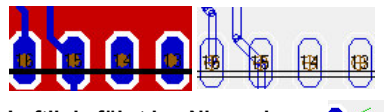

**Luftlinie führt ins Nirgendwo:**

**Projekt reorganisieren: [Shift]+[F12]** oder Maus auf Pad stellen und **[w]** so lange drücken, bis ggf. unabsichtl. verlegter Leiterbahnrest blinkt. Jetzt **[Entf]**.

**Luftlinie löschen:** Bei Pin und Pad nach Doppelklick den Signalnamen löschen.

**Autorouter starten:** Im Layout **[F9**] wählen oder Menü Aktionen/Autorouter.

#### **Wichtige Knöpfe in der Sidebar:**

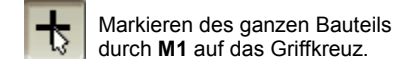

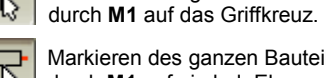

Markieren des ganzen Bauteilsdurch **M1** auf ein bel. Element.

**TIPP: Es gelingt nicht, ein einzelnes Zeichnungselement zu markieren? Lösen sie diesen Knopf!**

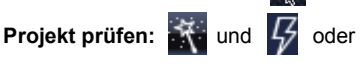

Menü Aktionen/Projekt prüfen. **M11** auf eine Zeile oder einen Marker erklärt den Fehler. Hilfe Suchwort: "Projekt prüfen".

#### **Logo einfügen:**

 **Doku:** Menü Aktionen/Bitmap in Rechteck laden. **Kupfer:** Menü Datei/Ein-Ausgabeformate/Datenaustausch/Dokumentation/Bitmap in Bauteil/Gehäuse umwandeln.

#### **Produktionsdaten erstellen**

**Ausdruck: In Nicht benötigte Lagen<br>ausblenden. <b>(En Menü Datei/Drucken**, hart schwarz-weiß im Druckdialog einstellen und 100%.

#### **Gerberdaten:**

Gerberdaten können von Maschinen gelesen werden. Siehe auch Datei/ Ein-/Ausgabeformate/Produktion/X-Gerber und Bohr Ausgabe (PCB Out)

#### **Isolationsfräsen:**

 Datei/Ein-/Ausgabeformate/Produktion/ Isolationsfräsen... Formate neben HPGL: X-Gerber, NCP (Isel), CNC ISO 6983 DIN 66025 (G-Code), PCB (CharlyRobot), CBT (Colinbus), Excellon

#### **Frontplatte designen**:

 Datei/Start-Assistent öffnen, dann Neues Projekt: "Alu- Frontplatte". OderMenü Aktionen/Frontplatte, dann den einzelnen Einträgen folgen. Toolbarsichtbar: s. Menü Ansicht/Toolbars.Frontplatten Layer meist: 30,31, und 32

#### **Ein Symbol austauschen:**

 aus Schaltplan löschen und ein neues aus Datenbank einfügen. Signalenden bleiben stehen.

#### **Ein Gehäuse austauschen:**

 aus Layout löschen und ein neues aus Datenbank einfügen. Leiterbahnenden bleiben stehen.

#### **Schnellsuche der Bauteildatenbank:**

 Bauteilbrowser mit [F2] öffnen und das Suchfeld bedienen

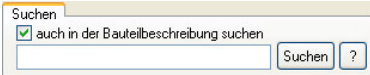

Geben Sie z. B. Ein: 555 smd 3d. Jetzt sucht TARGET 3001 in den Bauteilnamen und bei Setzen des Hakens auch in den Bauteilbeschreibungen. TARGET erkennt, dass es sich bei dem Wortbestandteilen **smd** um eine Bauform handelt. Weitere Kategorien sind z.B. **spice** und **3d** für das Vorhandensein eines Simulations- bzw. 3D-Modells, "texas" z.B. für einen Hersteller, **dil8** für die Gehäuseform.Anführungszeichen schalten diese Automatik aus.

Groß- und Kleinschreibung ist in der Suche unbeachtlich.

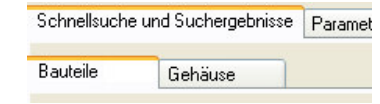

Suchen Sie aus **Bauteilen** oder nur aus **Gehäusen**. Mit den Tasten **[Bild auf]**, **[Bild ab]** oder mit den Pfeiltasten schalten Sie zw. beiden um.

#### **Kontextmenü im Bauteilbrowser:**

**M2** auf eine Bauteilzeile öffnet ein Kontextmenü mit zusätzlichen Funktionen.

Wenn sie an einem Punkt nicht weiterkommen, rufen Sie uns bitte an:

Festnetz Deutschland (++49):

 **06659 919 444**

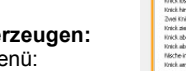

# **Solid Edge Edition für Schüler und Studenten**

**Bereitstellung branchenführender Technologie zur unterstützenden Vorbereitung von Schülern und Studenten auf die künftigen Herausforderungen**

#### **Vorteile**

- Jahreslizenz für die branchenweit verwendete Solid Edge Konstruktionssoftware
- Frühzeitige Vorbereitung auf den Arbeitsmarkt durch das Lernen mit branchenführender CAD-Technologie

#### **Übersicht**

Die Entwicklung und Konstruktion ist eine aufregende, fordernde und lohnenswerte Disziplin, mit der man seine Karriere in den unterschiedlichsten Berufen vorantreiben kann. Die Solid Edge®- Softwareedition für Schüler und Studenten beinhaltet die fortschrittlichste CAD-Technologie der Branche, unterstützt die Ausbildung der Schüler und Studenten, indem sie sie auf ihren Eintritt in das Berufsleben vorbereitet und ihnen hilft, in dem heute so stark vom Wettbewerb geprägten Wirtschaftsumfeld eine gute Position zu bekommen.

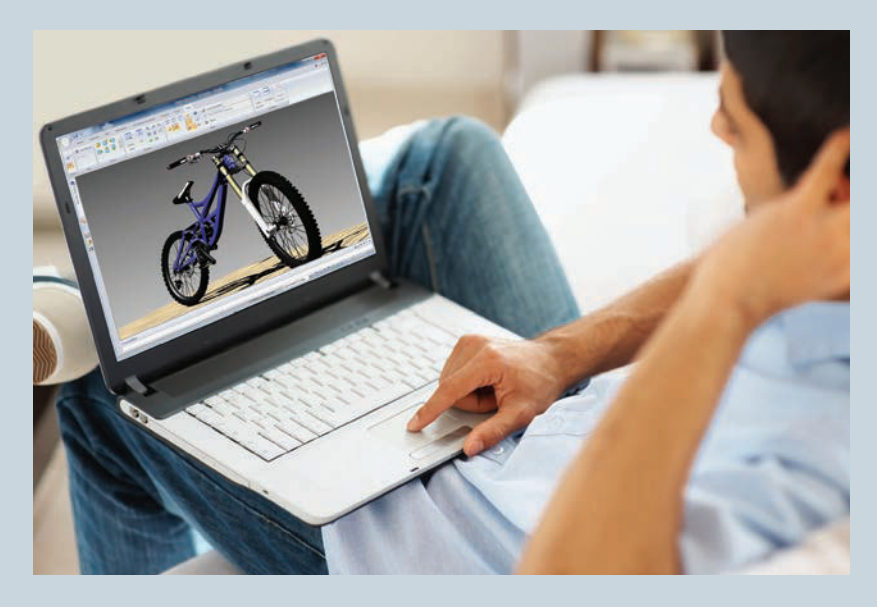

#### **Inhalt**

Die Solid Edge Edition für Schüler und Studenten ist für alle formal eingeschriebenen Schüler und Studenten **kostenlos** und beinhaltet dieselbe umfassende und branchenführende Technologie, die auch von Entwicklern und Konstrukteuren weltweit verwendet wird.

Die Solid Edge Edition für Schüler und Studenten beinhaltet die bahnbrechende Synchronous Technology, mit der sich die Anwender auf das Erlernen von Entwicklungs- und

# **Solid Edge. Besser konstruieren!**

**<www.siemens.com/plm/solid-edge-student>**

# **SIEMENS**

# **Solid Edge Edition für Schüler und Studenten**

### **Features**

- Vollständige Bauteil- und Blechteilkonstruktion, Baugruppenkonstruktion und automatisierte Zeichnungserstellung
- Erstellung von Explosionszeichnungen, Animationen und modernem Rendering
- Baugruppenanwendungen einschließlich Rohrkonstruktion und Bewegungssimulation
- Unterstützung internationaler Zeichnungsstandards wie ANSI, ISO, DIN, ESKD, GB, JIS, UNI, GOST
- Berichterstellung zu Masseeigenschaften und Erstellung von Teilelisten
- Freier Zugriff auf einen Online-Teilekatalog und eine entsprechende Gemeinschaft
- Integrierte Finite-Elemente-Analyse (FEM), die es den Schüler und Studenten ermöglicht, eine einfache Berechnung ihrer Konstruktionen durchzuführen
- Zielsuche, eine einzigartige Möglichkeit, komplexe Konstruktionsprobleme wie Load Balancing und die Konfiguration von Zug- und Druckkräften durch 2D-Freikörperkonstruktionen zu lösen

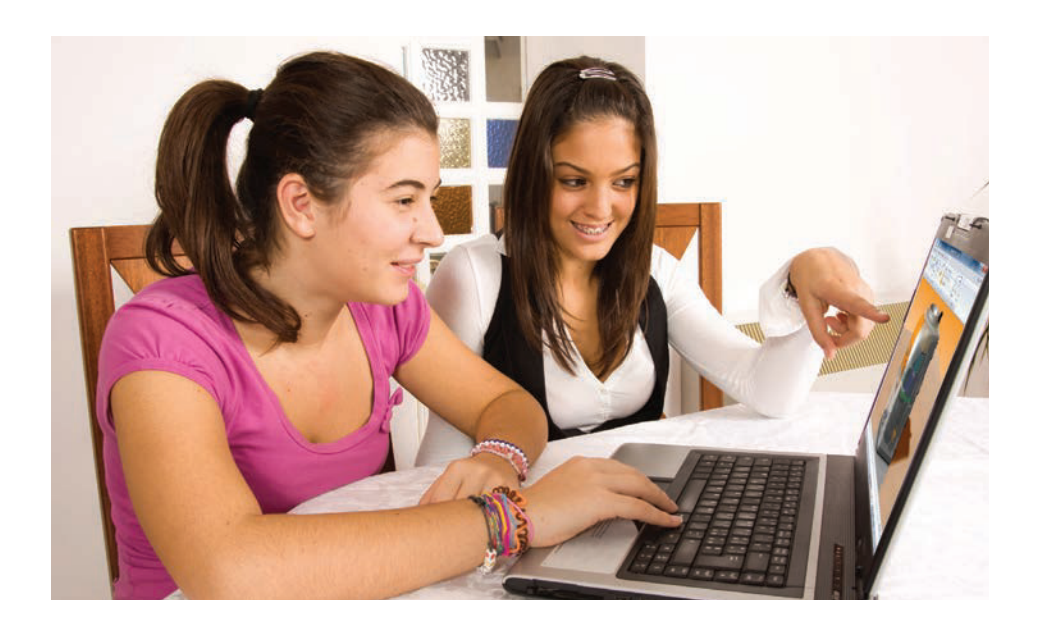

Konstruktionskonzepten und -prinzipien konzentrieren können. Anwender, die während ihrer Ausbildung Solid Edge verwenden, werden Projekte und Aufträge schneller abschließen sowie Entwicklungsideen flexibler bewerten, testen und berechnen können. Mit Solid Edge ist die nahtlose Wiederverwendung und Modifizierung der CAD-Daten von anderen Anwendern und aus anderen Systemen möglich, wodurch die Zusammenarbeit verbessert wird und die Schüler und Studenten die Konstruktion entsprechend optimieren können.

## **Mehrwert für Schüler und Studenten**

**Lizenzierung:** Die Solid Edge Edition für Schüler und Studenten wird allen aktiven Schüler und Studenten akademischer Einrichtungen wie anerkannter Universitäten, Fachhochschulen, Berufsschulen und Oberschulen sowie Schülern allgemeinbildender Schulen kostenlos bereitgestellt. Dieses Angebot gilt für ein Jahr, kann aber ganz einfach durch eine erneute Registrierung verlängert werden. Die Solid Edge Edition für Schüler und Studenten ist für die akademische Kursarbeit gedacht. Mit der Edition für Schüler und Studenten erstellte Dateien können nicht in den kommerziellen Versionen von Solid Edge geöffnet werden. Die mit dieser Edition erstellten 2D-Zeichnungsdateien sind mit einem Wasserzeichen versehen.

# **Unterstützung der Schüler und**

**Studenten:** Siemens kennt die Herausforderungen, mit denen sich die Studenten konfrontiert sehen, und weiß, wie wichtig es ist, die aktuellste branchenführende Technologie zu verwenden. Mit der Solid Edge Edition für Schüler und Studenten investieren wir in die nächste Generation von Produktentwicklern und -konstrukteuren, also in die zukünftigen Arbeitnehmer unserer Partner und Kunden.

**Schulung und Support:** Solid Edge beinhaltet interaktive Lernprogramme zu den Themen Teilemodellierung, Blechteilkonstruktion, Baugruppenkonstruktion und Zeichnungserstellung. Eine zusätzliche Schulung im eigenen

#### **Mindestsystemanforderungen**

- Windows 7 Enterprise, Ultimate oder Professional (32 Bit oder 64 Bit) mit Service Pack 1
- Betriebssystem: Windows Vista Business oder Vista Enterprise (32 Bit oder 64 Bit) mit Service Pack 2 (mindestens SP1)
- Internet Explorer 9 (IE 7.0 erfüllt die Mindestanforderungen)
- 32-Bit- oder 64-Bit-Prozessor (x64)
- Mindestens 1 GB RAM
- • 65K Farben
- Auflösung: mindestens 1280 x 1024
- Für die Installation wird ein Festplattenspeicher von 3 GB benötigt

Tempo wird durch Online-Kurse ermöglicht, die detaillierte schrittweise Anweisungen und Beispiele für Modelldateien beinhalten.

Diese Werkzeuge und andere Projektmaterialien und Wettbewerbe können über das Academic Resource Center [\(www.siemens.com/plm/](www.siemens.com/plm/academic-resources) [academic-resources\)](www.siemens.com/plm/academic-resources) aufgerufen werden. Support erhalten Sie über ein entsprechendes Online-Forum.

**Weitere Programme:** Siemens bietet auch die Solid Edge High School Edition an, die für entsprechend zertifizierte allgemeinbildende Schulen **kostenfrei** ist. Die Solid Edge University Edition beinhaltet zusätzliche Funktionen sowie Support und Wartung auf kommerzieller Ebene. Für weitere Informationen wenden Sie sich bitte an Siemens PLM Software.

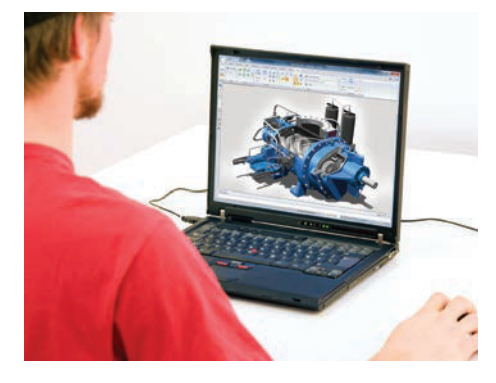

#### Kontakt

Siemens PLM Software Deutschland +49 221 20802-0 Österreich +43 732 377550-0 Schweiz +41 44 75572-72

**<www.siemens.com/plm/solid-edge-student> <www.facebook.com/solidedge>**

© 2013 Siemens Product Lifecycle Management Software Inc. Alle Rechte vorbehalten. Siemens und das Siemens-Logo sind eingetragene Marken der Siemens AG. D-Cubed, Femap, Geolus, GO PLM, I-deas, Insight, JT, NX, Parasolid, Solid Edge, Teamcenter, Tecnomatix und Velocity Series sind Marken oder eingetragene Marken der Siemens Product Lifecycle Management Software Inc. oder ihrer Niederlassungen in den USA und in anderen Ländern. Alle anderen Logos, Marken, eingetragenen Marken oder Dienstleistungsmarken sind Eigentum der jeweiligen Inhaber. X19-DE 31827 3/13 L

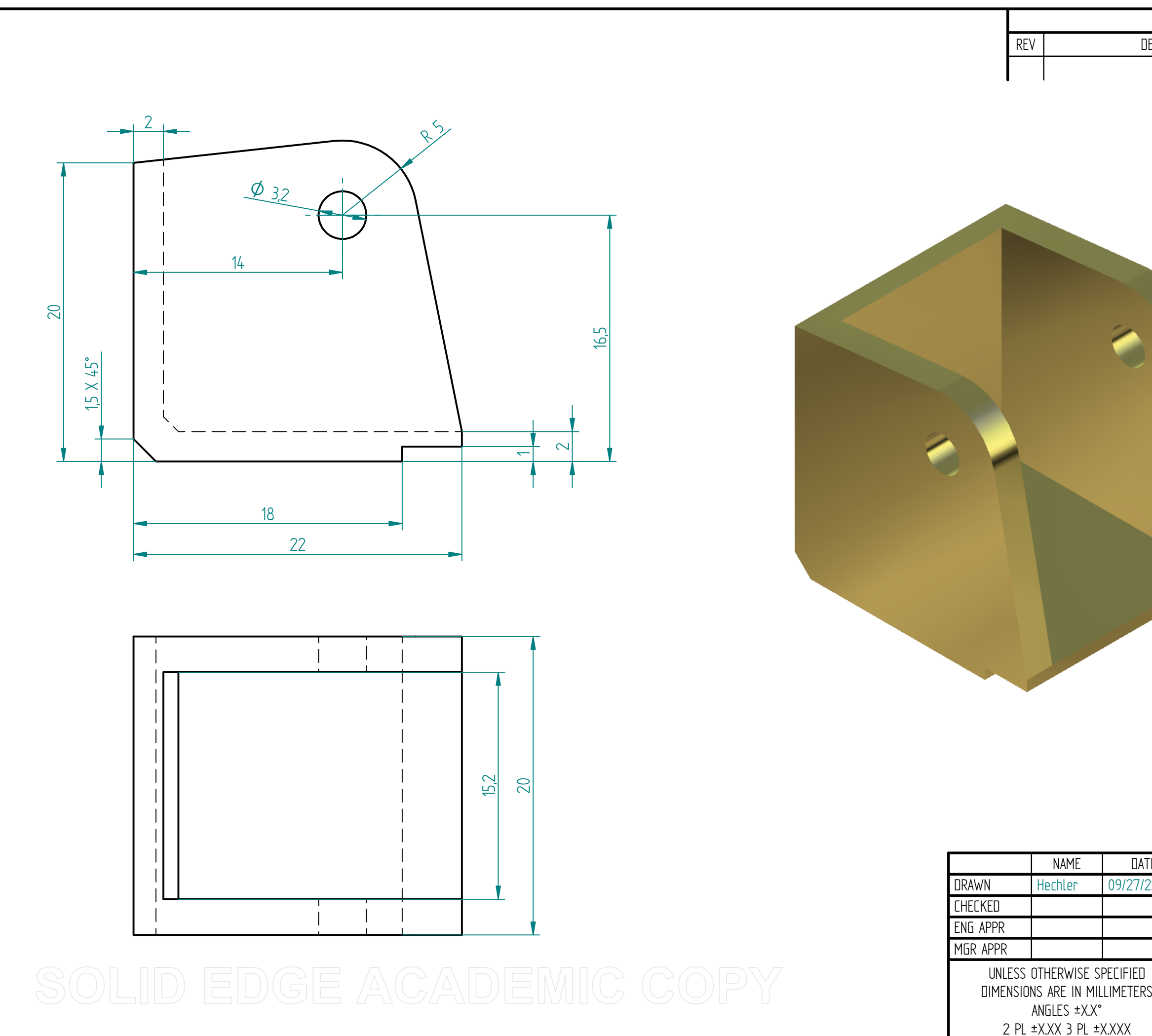

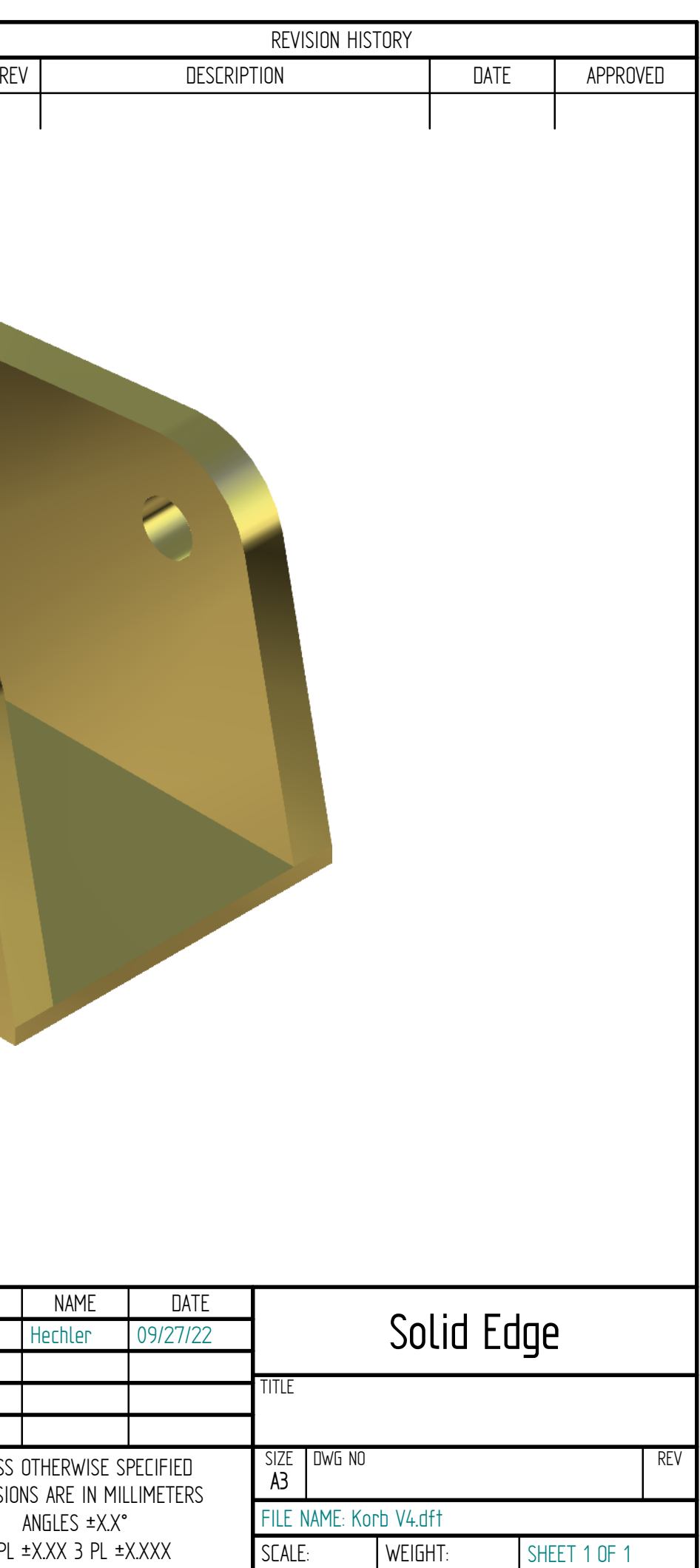